# **AN986: BLUETOOTH® A2DP AND AVRCP PROFILES**

GETTING STARTED GUIDE

Thursday, 06 April 2017

Document Revision: 2.1

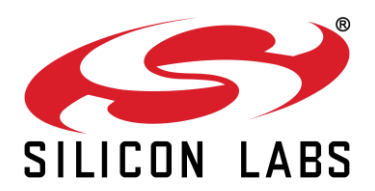

#### **VERSION HISTORY**

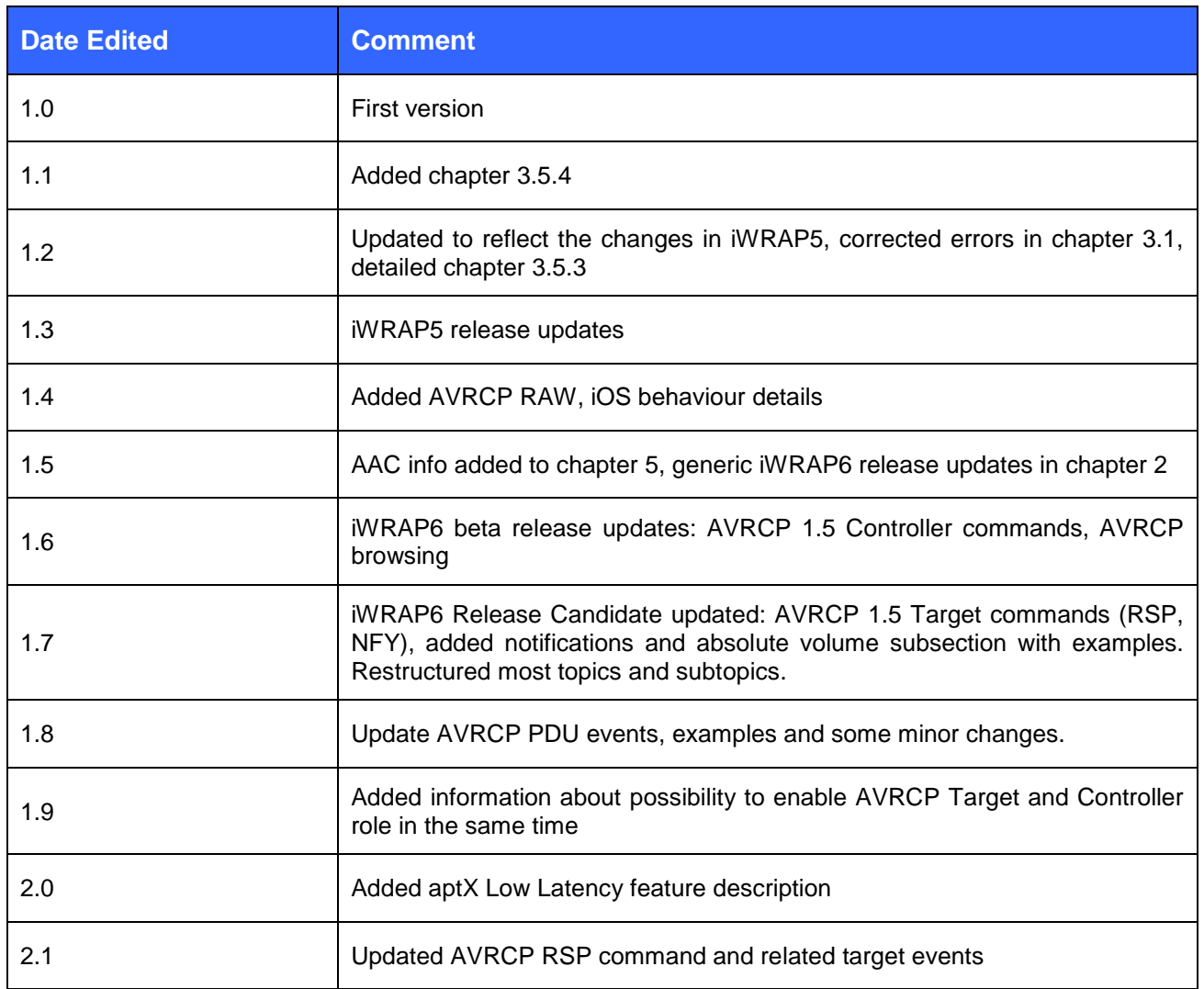

#### **TABLE OF CONTENTS**

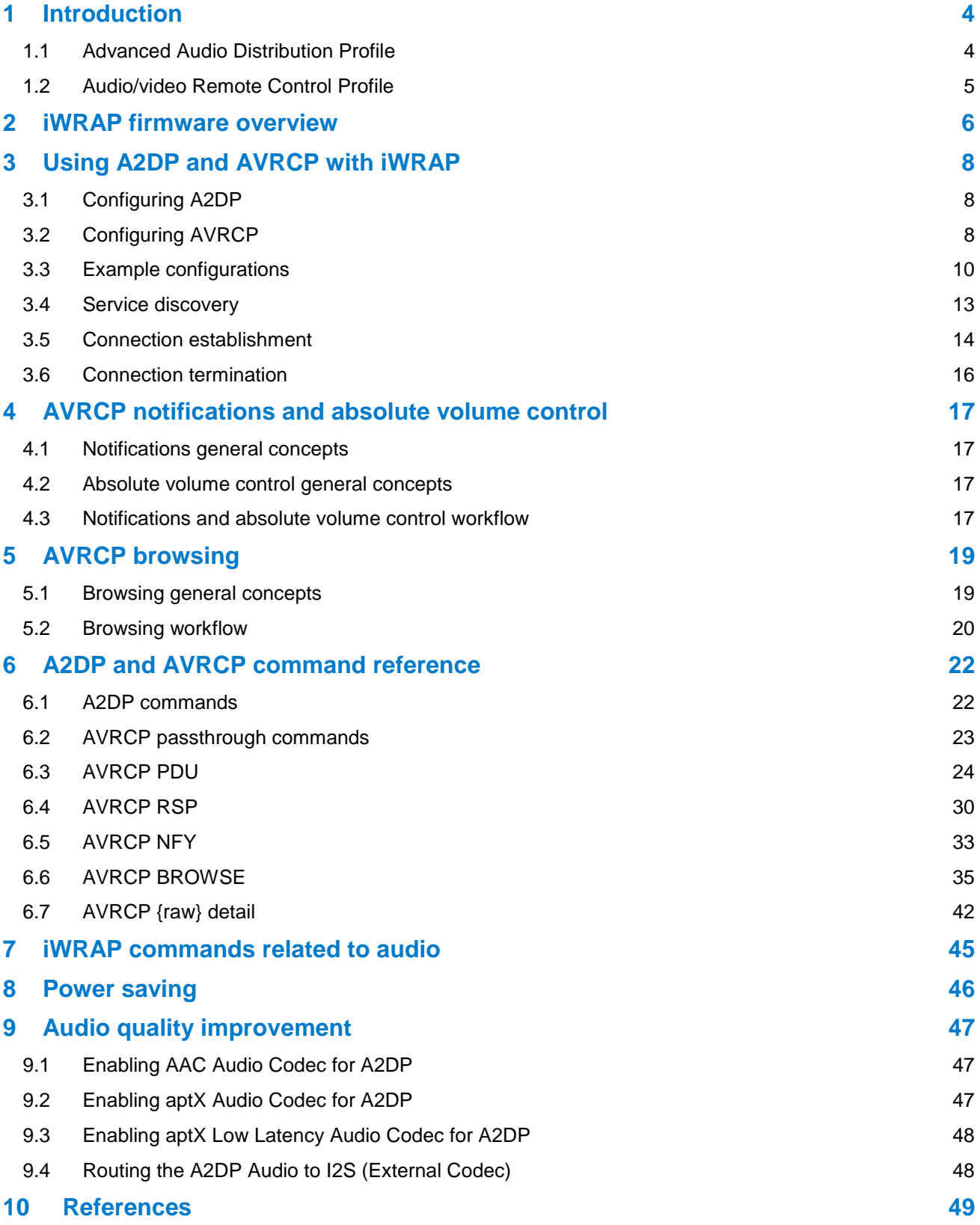

### <span id="page-3-1"></span>**1 Introduction**

This application note discusses *Bluetooth* Advanced Audio Distribution Profile (A2DP) and *Bluetooth* Audio/video Remote Control Profile (AVRCP) their advantages and how these profiles can be used. Also practical examples are given how the A2DP and AVRCP profiles are used with the iWRAP firmware.

### <span id="page-3-0"></span>1.1 Advanced Audio Distribution Profile

A2DP describes how stereo-quality audio can be streamed from a media source to a sink. The audio source is the music player and the audio sink is the wireless headset or wireless stereo speakers.

The profile defines two roles of an audio device: source and sink.

- **A2DP Source** A device is the source when it acts as a source of a digital audio stream that is delivered to the SINK of the piconet.
- **A2DP Sink** A device is the sink when it acts as a sink of a digital audio stream delivered from the SOURCE on the same piconet.

A2DP defines the protocols and procedures that realize distribution of audio content of high-quality in mono or stereo on ACL channels. The term "advanced audio," therefore, should be distinguished from "*Bluetooth* audio," which indicates distribution of narrow band voice on SCO channels as defined in the baseband specification.

A2DP profile includes mandatory support for low complexity sub-band codec (SBC) and supports optionally MPEG-1,2 Audio, MPEG-2,4 AAC, ATRAC or other codecs.

The audio data is compressed in a proper format for efficient use of the limited bandwidth. Surround sound distribution is not included in the scope of this profile.

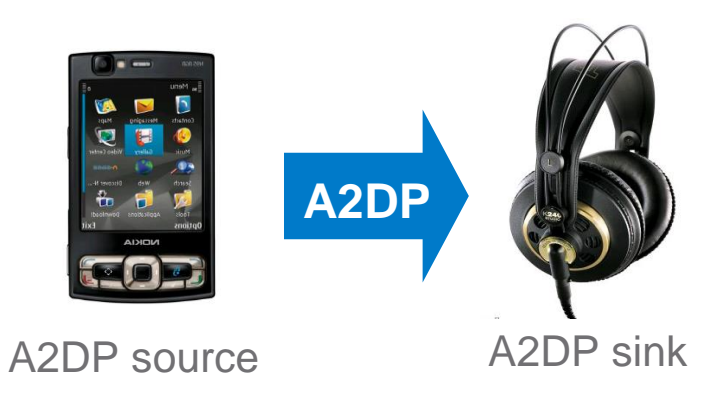

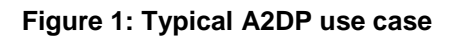

**Source: [1]**

### <span id="page-4-0"></span>1.2 Audio/video Remote Control Profile

AVRCP is designed to provide a standard interface to control TVs, Hi-Fi equipment, or others to allow a single remote controller (or other device) to control all the A/V equipment to which a user has access. It may be used in concert with A2DP or VDP.

Basically your action manipulates the control. You can adjust menu functions that are already commonly used, such as adjusting the brightness of your TV or hue, or a VCR timer, as well as audio functions like sound adjustments, play, pause, skip, etc.

The AVRCP defines two roles, that of a controller and target device.

- **Controller** The controller is typically considered the remote control device.
- **Target** The target device is the one whose characteristics are being altered.

In a "walkman" type media player scenario, the control device may be a headset that allows tracks to be skipped and the target device would be the actual medial player.

In AVRCP, the controller translates the detected user action to the A/V control signal, and then transmits it to a remote *Bluetooth* enabled device. The functions available in a conventional infrared remote controller can be realized in this profile. AVRCP Browsing enables browsing media content on a media library –aware player.

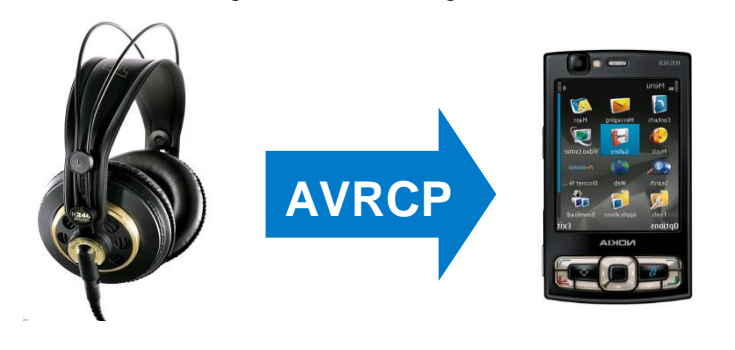

AVRCP controller AVRCP target

#### **Figure 2: Typical AVRCP use case**

**Source: [2]**

### <span id="page-5-0"></span>**2 iWRAP firmware overview**

iWRAP is an embedded firmware running entirely on the RISC processor of WT11i, WT12, WT32, WT32i and WT41 modules. It implements the full *Bluetooth* protocol stack and many *Bluetooth* profiles. All software layers, including application software, run on the internal RISC processor in a protected user software execution environment known as a Virtual Machine (VM).

The host system can interface to iWRAP firmware through one or more physical interfaces, which are also shown in the figure below. The most common interfacing is done through the UART interface by using the ASCII commands that iWRAP firmware supports. With these ASCII commands, the host can access *Bluetooth* functionality without paying any attention to the complexity, which lies in the *Bluetooth* protocol stack. GPIO interface can be used for event monitoring and command execution. PCM, SPDIF, I2S or analog interfaces are available for audio. The available interfaces depend on the used hardware.

The user can write application code to the host processor to control iWRAP firmware using ASCII commands or GPIO events. In this way, it is easy to develop *Bluetooth* enabled applications.

On WT32 and WT32i, there is an extra DSP processor available for data/audio processing.

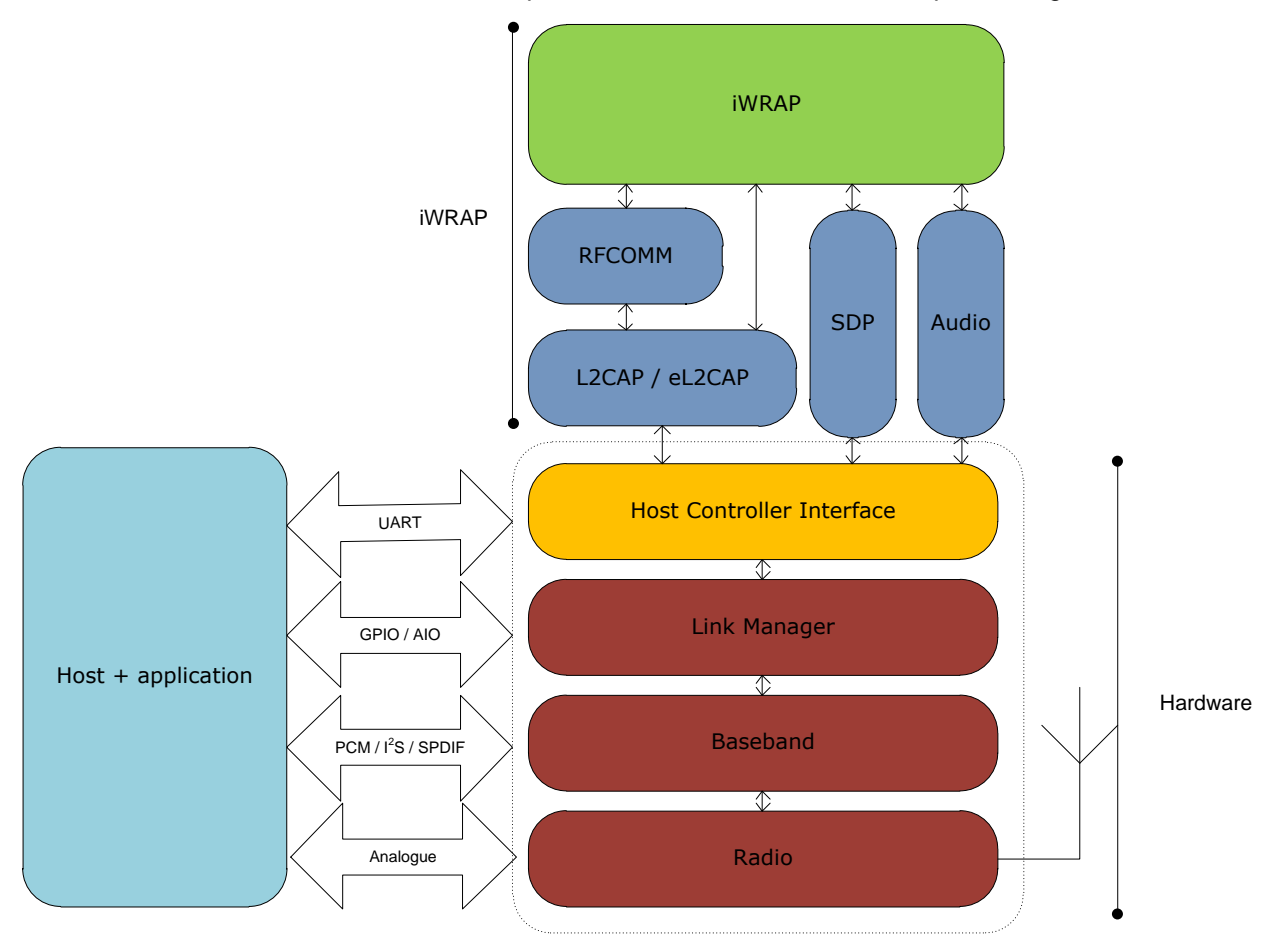

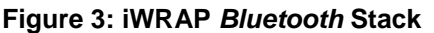

In the figure above, a *Bluetooth* module with iWRAP firmware could be connected to a host system for example through the UART interface. The options are:

- If the host system has a processor, software can be used to control iWRAP by using ASCII based commands or GPIO events.
- If there is no need to control iWRAP, or the host system does not need a processor, iWRAP can be configured to be totally transparent and autonomous, in which case it only accepts connections or automatically opens them.
- GPIO lines that *Bluetooth* modules offer can also be used together with iWRAP to achieve additional functionality, such as Carrier Detect or DTR signaling.
- Audio interfaces can be used to transmit audio over a *Bluetooth* link.

### <span id="page-7-2"></span>**3 Using A2DP and AVRCP with iWRAP**

This chapter instructs the A2DP and AVRCP usage and configuration with the iWRAP firmware.

### <span id="page-7-0"></span>3.1 Configuring A2DP

The A2DP profile has only one configuration: whether it is a Sink or a Source. The Sink receives and decodes audio and renders it through one of the audio interfaces of the module. The Source encodes audio, usually received from the ADC or a digital audio interface, and sends it over the Bluetooth link.

To configure iWRAP as the Sink:

#### **SET PROFILE A2DP SINK**

To configure iWRAP as the Source:

**SET PROFILE A2DP SOURCE**

### <span id="page-7-1"></span>3.2 Configuring AVRCP

The AVRCP profile has two distinct roles, Controller and Target, as described in the first chapter. The Controller always initiates all commands, the Target responds. The Target can send a notification event to the Controller when some variable changes on the Target, but only for events the Controller has previously registered to receive.

In addition to these two roles, AVRCP defines four categories of A/V control commands. Support in the Controller role means support for sending the commands; in the Target role it means support for receiving them.

In iWRAP6, the SET PROFILE AVRCP setting has an additional field (compared with earlier versions of iWRAP): supported categories. The four distinct categories of devices, with their respective mandatory AVRCP commands:

- Category 1: Player/Recorder must support PLAY and PAUSE
- Category 2: Monitor/Amplifier must support VOLUP and VOLDN (volume up and down)
- Category 3: Tuner must support CHUP and CHDN (channel up and down)
- Category 4: Menu must support MSELECT, MUP, MDN, MLEFT, MRIGHT (menu select and directions)

The syntax is:

#### **SET PROFILE AVRCP {CONTROLLER | TARGET} {features} [{CONTROLLER | TARGET}**

#### **{features}]**

Bits 0-3 in the *features* bit field denote support for Categories 1-4, respectively. At least one Category must be supported.

Bit 4 enable browsing option which is available currently only for controller role. The rest of the bits are reserved for future additions.

#### **Note:**

If **{features}** filed is empty, all possible features are being enabled.

In some cases it's also possible that both devices function as Controllers and Targets. iWRAP can broadcasts more than one AVRCP role instance in its SDP record, e.g. it can be Target and Controller in the same time. It is also possible that iWRAP can send Controller commands successfully even when configured as the Target.

For example, if iWRAP is configured as an A2DP Sink + AVRCP Target which supports Absolute Volume control, and an iOS device acts as the A2DP Source, the iOS device will control iWRAP's volume with the media player's volume slider, and will still accept AVRCP commands such as Play, Pause and Stop from iWRAP. In this scenario iWRAP can be thought of as an amplifier or headset capable of locally adjusting output gain, but which also has a panel or buttons for sending Play, Pause etc. commands. The iOS device will adjust its volume level to maximum (that is, no digital attenuation), and let the A2DP Sink adjust the gain locally. This achieves optimal sound quality, as digital gain slightly degrades the audio signal. In case when iWrap device has possibility to control volume level and playback status (Play, Pause, etc.) it is recommended to configure both AVRCP Target and Controller role.

### <span id="page-9-0"></span>3.3 Example configurations

#### 3.3.1 A2DP Sink and AVRCP Controller

Perhaps the most common use case for A2DP and AVRCP is the wireless headset with simple remote control capabilities: playing, pausing and volume control. The A2DP Sink enables audio streaming from an audio source, whereas AVRCP Controller facilitates over-the-air control of the audio stream.

A2DP Sink is enabled with iWRAP command:

#### **SET PROFILE A2DP SINK**

AVRCP controller with support for controlling a player/amplifier application is enabled with command:

#### **SET PROFILE AVRCP CONTROLLER 3**

In order that mobile phones, tablets and PCs recognize the device as a wireless headset the *Bluetooth* Class of Device (CoD) must be configured to reflect the device's capabilities. Some devices may not be able to discover and connect the A2DP unless the CoD is properly set.

The A2DP specification mandates that for the A2DP Sink, the Rendering Service bit (0x040000) is set. It is also recommended to set the Audio Service bit (0x200000) and to set the Major Device Class to Audio/Video (0x000400).

The Minor Device Class should be set according to what type of device is in question, for example Headphones (0x000018) and Hi-Fi Audio Device (0x000028). The combined CoD is 0x240438.

Class of device is configured with the iWRAP command:

#### **SET BT CLASS 240438**

Finally a reset is needed to for the profiles to become active.

**SET PROFILE A2DP SINK SET PROFILE AVRCP CONTROLLER 3 SET BT CLASS 240438 RESET**

#### 3.3.2 A2DP Source and AVRCP Target

Another very common scenario is an audio source which can be remote controlled, such as a home stereo system.

Much like in the previous example, "**SET PROFILE A2DP SOURCE**" and "**SET PROFILE AVRCP TARGET 7**" must be issued to enable the profiles. In this case, Categories 1 through 3 are supported; a radio tuner is also included in the stereo system.

As in the previous example, the Class of Device must be set properly. In the case of A2DP Source, the specification mandates the use of the Capturing Service bit (0x080000). The Audio Service (0x200000) and Audio/Video Major Device Class (0x000400) should be used, but they are not mandatory.

A common example Minor Device Class is Hi-Fi Audio Device (0x000028). The combined CoD is then 0x280428.

Finally a reset is needed to for the A2DP profile to become active.

**SET PROFILE A2DP SOURCE SET PROFILE AVRCP TARGET 7 SET BT CLASS 280428 RESET**

#### 3.3.3 A2DP Sink and AVRCP Target

In this case, iWRAP is a device that outputs audio, has a volume control and is capable of adjusting audio gain locally, but has no panel with play, pause or other control buttons. An example is a speaker system that receives audio from a phone, and the phone has full control over the audio stream.

**SET PROFILE A2DP SINK SET PROFILE AVRCP TARGET 2 SET BT CLASS 240428 RESET**

#### 3.3.4 A2DP Sink and AVRCP Target and Controller

In this case, iWRAP is a device that outputs audio, has a volume control and is capable of adjusting audio gain locally, but it also has a panel with play, pause or other control buttons. An example is a speaker system that receives audio from a phone, and the both devices has full control over the audio stream.

**SET PROFILE A2DP SINK SET PROFILE AVRCP CONTROLLER 3 TARGET 2 SET BT CLASS 240428 RESET**

#### 3.3.5 Security configuration

To be able to pair with other *Bluetooth* enabled devices the *Bluetooth* security needs to be properly configured. iWRAP support Secure Simple Pairing (SSP) defined in *Bluetooth* 2.1 + EDR specification, and the use of it is mandatory, but PIN code pairing is also supported to enable pairing with legacy devices.

In order to enable SSP and PIN code pairing, the following configuration commands are needed:

**"SET BT SSP 3 0"** This enables SSP "just works" mode, where no PIN code entry or passkey verification is needed. To enable the optional man-in-the-middle protection, please refer to iWRAP user guide.

**"SET BT AUTH \* <pin>"** This command enables PIN code pairing, to support pairing with legacy defines. **<pin>** is the desired PIN code**,** which can be 1-16 alphanumeric characters.

Finally a reset is needed to for the security settings profile to become active.

Below is an example how to enable SSP just works and PIN code pairing in iWRAP.

**SET BT SSP 3 0 SET BT AUTH \* 0000 RESET**

### <span id="page-12-0"></span>3.4 Service discovery

*Bluetooth* technology enables wireless service discovery, so you can find out the capabilities the remote device supports. Wireless service discovery uses the *Bluetooth* Service Discovery Profile (SDP).

With iWRAP the service discovery is performed with command: "**SDP {***bd\_addr***} {***uuid***}**".

*bd\_addr* **bd** *Bluetooth* **device address of the remote device. uuid** Universally unique identifier. Refers to the *Bluetooth* profile one wants to discover. For A2DP sink the *uuid* is 110B, for A2DP source 110A for AVRCP target 110C and for AVRCP controller 110E.

Below is an example how to perform a service discovery to an A2DP sink.

**SDP 00:07:80:81:66:6f 110B** SDP 00:07:80:81:66:6f < I SERVICENAME S "**Stereo Headset**" > < I PROTOCOLDESCRIPTORLIST < < U L2CAP I **19** > < U 0019 I 100 > > > SDP

**Stereo Headset** = Service name

$$
= L2CAP \text{ psm for A2DP sink}
$$

Below is an example how to perform a service discovery to a A2DP source.

#### **SDP 00:07:80:93:0c:aa 110A**

```
SDP 00:07:80:93:0c:aa < I SERVICENAME S "Stereo Audio" > < I PROTOCOLDESCRIPTORLIST < < U 
L2CAP I 19 > < U 0019 I 100 > > >
```
**SDP** 

Below is an example how to perform a service discovery to a AVRCP controller.

#### **SDP 00:07:80:93:0c:aa 110C**

```
SDP 00:07:80:81:66:6f < I SERVICENAME S "A/V Controller" > < I PROTOCOLDESCRIPTORLIST < < U 
L2CAP I 17 > < U 0017 I 104 > > >
SDP
```
#### **A/V Controller**  $=$  Service name

**17**  $=$  L2CAP psm for A2DP source

Below is an example how to perform a service discovery to a AVRCP target..

#### **SDP 00:07:80:93:0c:aa 110E**

SDP 00:07:80:93:0c:aa < I SERVICENAME S "A/V Target" > < I PROTOCOLDESCRIPTORLIST < < U L2CAP I 17 > < U 0017 I 103 > > >

**SDP** 

### <span id="page-13-0"></span>3.5 Connection establishment

#### 3.5.1 A2DP connection

A2DP profile requires two connections, one for a control channel and second for a data channel. However iWRAP automatically sets up both the connections so the user does not need to worry about setting up two channels.

The A2DP connection is opened, typical to iWRAP, with a **CALL** command:

#### "**CALL {***bd\_addr***} 19 A2DP**"

*bd\_addr Bluetooth* device address of the remote device.

Below is an example how to set up an A2DP connection.

**CALL 00:07:80:81:66:6f 19 A2DP** CALL 0 CONNECT 0 A2DP 19 CONNECT 1 A2DP 19 A2DP STREAMING START 0

A typical indications of outgoing call and successful connection are received (**CALL** and **CONNECT**). Two connection events are typically received indicating the establishment of control and data channels.

Also typically a third event is received indicating that A2DP streaming is started:

#### **"A2DP STREAMING START {***link\_id***}**"

*link id* Numeric connection identifier which started streaming.

#### **Note:**

iWRAP allows you to set up several simultaneous A2DP connections. However, only one of the connections can be streaming audio at a time.

#### 3.5.2 AVRCP connection

The AVRCP connection is opened, typical to iWRAP, with a **CALL** command:

#### "**CALL {***bd\_addr***} 17 AVRCP**"

*bd\_addr Bluetooth* device address of the remote device.

Below is an example how to set up an AVRCP connection.

**CALL 00:07:80:81:66:6f 17 AVRCP**

CALL 2

CONNECT 2 AVRCP 17

Typical indications for outgoing call and successful connection are received (**CALL** and **CONNECT**) and in the case of when the connection establishment is not successful **CALL** and **NO CARRIER** events are received.

Note that since the Controller supports browsing, some devices may automatically connect the browsing channel even if iWRAP does not request it. If browsing functionality is not needed, the browsing channel can be ignored or closed.

### <span id="page-15-0"></span>3.6 Connection termination

#### 3.6.1 A2DP connection

The A2DP connection is simply closed with iWRAP command "**CLOSE {***link\_id***}**". One should always terminate the first A2DP connection (control channel) and not second connection (data channel). Terminating the control channel makes iWRAP also terminate the data channel.

Below is an example of A2DP connection termination.

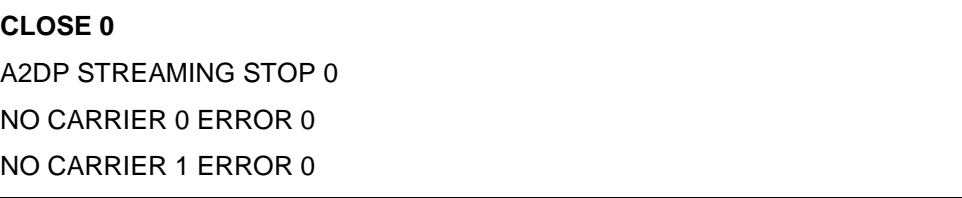

Typically first an indication of A2DP streaming stop is received:

**"A2DP STREAMING STOP {***link\_id***}**"

**link\_id** Numeric connection identifier of link which started streaming.

Then normal **NO CARRIER** events are received for both A2DP connections.

#### 3.6.2 AVRCP connection

The AVRCP connection is simply closed with iWRAP command "**CLOSE {***link\_id***}**". If there is a browsing connection open, iWRAP will automatically close the browsing connection first, and then the main AVRCP connection.

Below is an example of AVRCP connection termination.

#### **CLOSE 2**

NO CARRIER 2 ERROR 0

Then normal **NO CARRIER** event is received.

### <span id="page-16-2"></span>**4 AVRCP notifications and absolute volume control**

As of iWRAP5, the Controller supports notifications. As of iWRAP6, both the Controller and Target support notifications and absolute volume control.

### <span id="page-16-0"></span>4.1 Notifications general concepts

In AVRCP, the Controller always initiates all transactions, and the Target responds. For events that happen due to internal events on the Target, or due to user interface, the Target can send notifications. The Controller must initially request for a notification, and when due to an internal event or user interaction something changes on the Target, it will send a notification to the Controller.

The Controller must first ask the Target what kinds of events it supports. Then it may register to receive notifications of one or more of the supported events.

#### <span id="page-16-1"></span>4.2 Absolute volume control general concepts

In AVRCP specification version 1.4, the concept of absolute volume was introduced. Instead of just relative volume commands: volume up and volume down, which cannot take into consideration whether the Target is already at its maximum or minimum volume level, it is also now possible to set and read the volume level of the Target device in percentage. Notifications and absolute volume control work hand in hand, as demonstrated in the next subsection.

#### <span id="page-16-3"></span>4.3 Notifications and absolute volume control workflow

For absolute volume control, it is assumed in the specification that the A2DP Sink is the AVRCP Target. Between two iWRAPs. one configured as Sink+Target and the other as Source+Controller, the exchange might look something like this:

*Device A, Source + Controller, connects and sends Get Capabilities PDU 0x10, asking for supported events 0x03*

**CALL 00:07:80:bb:bb:bb 17 AVRCP**

 $CAIL$ <sup>0</sup>

CONNECT 0 AVRCP 17

**CALL 00:07:80:bb:bb:bb 19 A2DP**

CALL 1

CONNECT 1 A2DP 19

CONNECT 2 A2DP 19

A2DP STREAMING START 1

**@0 AVRCP PDU 10 3**

*Device B, Sink + Target receives the connections and the Get Capabilities PDU. It responds with three events: track changed 0x01, playback status changed 0x02, and (absolute) volume changed 0x0d:*

RING 0 00:07:80:aa:aa:aa 17 AVRCP

RING 1 00:07:80:aa:aa:aa 19 A2DP

RING 2 00:07:80:aa:aa:aa 19 A2DP

A2DP STREAMING START 1

AVRCP 0 PDU\_GET\_CAPABILITIES 3

#### **@0 AVRCP RSP 1 2 d**

*Device A receives the response for Get Capabilities. Seeing that the other device supports them, it registers for volume changed notifications:*

AVRCP 0 PDU\_GET\_CAPABILITIES\_RSP EVENT COUNT 3 TRACK\_CHANGED PLAYBACK\_STATUS\_CHANGED VOLUME\_CHANGED

#### **@0 AVRCP PDU 31 d**

*Device B must now immediately respond with an interim response, which tells the Controller the current value of the volume on the Target, which is 55% of maximum:*

AVRCP 0 PDU\_REGISTER\_NOTIFICATION 1 VOLUME\_CHANGED 0

#### **@0 AVRCP NFY INTERIM 1 d 55**

*Device A receives the interim response, and now it knows the volume is at 55%. It wants to change the volume to 61%:*

AVRCP 0 PDU\_REGISTER\_NOTIFICATION\_RSP INTERIM VOLUME\_CHANGED 55

#### **@0 AVRCP PDU 50 61**

*Device B receives the command, but since it can only change volume in 5% increments, it adjusts its volume to the closest number, 60%, and reports it back to the Controller. Note that this will not trigger a volume changed notification, because the Controller requested for the change.*

AVRCP 0 PDU\_SET\_ABSOLUTE\_VOLUME 61

#### **@0 AVRCP RSP 60**

*Device A now sees the volume was set to 60%, and adjusts its own volume display accordingly.*

AVRCP 0 PDU\_SET\_ABSOLUTE\_VOLUME\_RSP 60

*The user of Device B turns back the volume by one step, bringing it down to 55%. This must be notified to the Controller, and triggers a Changed notification. Note that the transaction label (first parameter after the INTERIM string) is the same as in the original request.*

#### **@0 AVRCP NFY CHANGED 1 d 55**

*Now, if Device A still wants to monitor the volume level on Device B, it must register for another notification, because as per the AVRCP specification all notifications are triggered only once.*

### <span id="page-18-0"></span>**5 AVRCP browsing**

Browsing is a feature introduced in AVRCP specification version 1.4. iWRAP6 implements AVRCP version 1.5 Controller, so browsing is supported on the Controller side.

AVRCP browsing is used to navigate the virtual file system on any media player on the Target, where browsing is supported. AVRCP browsing facilitates listing and selecting media players, navigating up and down folders and listing folder contents, retrieving information about items on the player, and searching for specific items.

### <span id="page-18-1"></span>5.1 Browsing general concepts

#### 5.1.1 Browsing channel

Browsing is done over a separate L2CAP channel, which is opened after the regular AVRCP channel has been established. All regular AVRCP commands will still be sent over the regular AVRCP channel. The browsing channel is only used for retrieving information about media on the Target device; all other actions, such as adding found items to the now playing list, will still be executed over the regular AVRCP channel.

Either the Controller or the Target can open the browsing channel, and the channel can be opened and closed on demand, or more commonly, kept open as long as the regular AVRCP link is open. The browsing channel must be closed before the regular AVRCP link is closed.

The browsing channel's connection type in the iWRAP LIST output is AVRCP, but its L2CAP PSM number is 0x001b, whereas the PSM of the regular AVRCP connection is 0x0017.

#### 5.1.2 UIDs and UID counter

Every item on a browsing-capable player has a unique 128-bit UID that is valid over both AVRCP channels. Any item discovered over the browsing channel can be addressed with regular AVRCP PDUs (for example, PDU 0x74, PLAY\_ITEM) by using the discovered UID.

A media item's UID may change if more media items are added to or removed from the player's virtual filesystem. The UID counter is a mechanism to keep track of UID changes. Every time the Controller sends a AVRCP BROWSE LIST or AVRCP BROWSE SEARCH browsing command, the Target returns, along with other data, the current value of the UID counter. Every Controller command that addresses media items by UID must also include the last UID counter value the Controller has received.

If the UID counter values do not match (that is, something has been added, removed, or changed on the player's virtual filesystem), the Target will reject the command with status 0x05, UIDs changed. The Controller should then repeat the LIST command it used to retrieve the UID of the item.

### <span id="page-19-0"></span>5.2 Browsing workflow

Since a Target can have multiple media players that support browsing, the first step is to get a list of media players and select a player for browsing.

Example: open AVRCP and AVRCP browsing links, and request the first 16 items on the media player list, then set the player with ID **0x0001** as the browsed player.

#### **CALL 00:ff:00:bb:aa:cc 17 AVRCP**

CALL 0

CONNECT 0 AVRCP 17

**@0 AVRCP BROWSE OPEN**

CONNECT 1 AVRCP 1b

**@0 AVRCP BROWSE LIST 0 0 f ff**

AVRCP\_BROWSE 1 GET\_FOLDER\_ITEMS UIDC 0000 ITEMS 0001 < PLAYER ID **0001** TYPE 01 SUBTYPE 00000000 PLAY\_STATUS STOPPED FEATURES 0000000000b7011c0200000000000000 NAME 0005 Music >

#### **@0 AVRCP BROWSE SETPLAYER 1**

AVRCP\_BROWSE 1 SET\_BROWSED\_PLAYER UIDC 0000 COUNT 00000005 FOLDERS 00

#### **Note:**

If the AVRCP browse channel is already open (for example opened up by the phone) the **AVRCP BROWSE OPEN** will return syntax error.

After a player is selected for browsing, it's time to retrieve the folder listing and start looking for media to play.

#### **@0 AVRCP BROWSE LIST 1 0 f ff**

AVRCP\_BROWSE 1 GET\_FOLDER\_ITEMS UIDC 0000 ITEMS 0005 < FOLDER < UID 0400000000000000 TYPE ARTISTS PLAYABLE NO NAME 0007 Artists > FOLDER < UID 0500000000000000 TYPE TITLES PLAYABLE NO NAME 0005 Songs > FOLDER < UID 0600000000000000 TYPE ALBUMS PLAYABLE NO NAME 0006 Albums > FOLDER < UID 0900000000000000 TYPE ARTISTS PLAYABLE NO NAME 0009 Composers > FOLDER < UID 0a00000000000000 TYPE GENRES PLAYABLE NO NAME 0006 Genres > >

Suppose we want to navigate directly to the songs folder and select some items to put in the playing queue. The songs folder contains 1509 items.

#### **@0 AVRCP BROWSE PATH 0 1 0500000000000000**

AVRCP\_BROWSE 1 CHANGE\_PATH COUNT 000005e5

Next, let's list 3 media items starting from the  $2^{nd}$  item, and ask for all attributes.

#### **@0 AVRCP BROWSE LIST 1 1 3 ff**

AVRCP\_BROWSE 3 GET\_FOLDER\_ITEMS UIDC 0000 ITEMS 0003 < < MEDIA UID 9b1afa9f4c12ce59 TYPE AUDIO NAME 0003 ABC ATTRIBUTES 01 < < TITLE NAME 0003 ABC > > > < MEDIA UID 2bf8243352cebe67 TYPE AUDIO NAME 000a About Life ATTRIBUTES 01 < < TITLE NAME 000a About Life > > > < MEDIA UID b0bdea9e7ecb5224 TYPE AUDIO NAME 0008 Absorbed ATTRIBUTES 01 < < TITLE NAME 0008 Absorbed  $>$  >  $>$  >

Now we'll start playing the song titled "ABC".

#### **@0 AVRCP PDU 74 1 9b1afa9f4c12ce59 0**

#### AVRCP 0 PLAY\_ITEM\_RSP OK

Let's search for an album called "Rain Dogs" to put in the playback queue, and then retrieve the 10 first search results.

#### **@0 AVRCP BROWSE SEARCH "rain dogs"**

AVRCP\_BROWSE 1 SEARCH UIDC 0000 COUNT 0000001b

#### **@0 AVRCP BROWSE LIST 3 0 9 0**

AVRCP\_BROWSE 1 GET\_FOLDER\_ITEMS UIDC 0000 ITEMS 000a < < MEDIA UID 0e24d548196f8e70 TYPE AUDIO NAME 0016 Anywhere I Lay My Head ATTRIBUTES 01 < < TITLE NAME 0016 Anywhere I Lay My Head > > > < MEDIA UID 8942c6d007e09367 TYPE AUDIO NAME 0010 Big Black Mariah ATTRIBUTES 01 < < TITLE NAME 0010 Big Black Mariah > > > < MEDIA UID 884472822381fb9b TYPE AUDIO NAME 000a Blind Love ATTRIBUTES 01 < < TITLE NAME 000a Blind Love > > > < MEDIA UID 06eec7217eed9522 TYPE AUDIO NAME 0011 Bride of Rain Dog ATTRIBUTES 01 < < TITLE NAME 0011 Bride of Rain Dog > > > < MEDIA UID bab8b9091baf783a TYPE AUDIO NAME 000e Cemetery Polka ATTRIBUTES 01 < < TITLE NAME 000e Cemetery Polka > > > < MEDIA UID 04bb90d8c8c54d00 TYPE AUDIO NAME 000a Clap Hands ATTRIBUTES 01 < < TITLE NAME 000a Clap Hands > > > < MEDIA UID 163f19ccd93ee837 TYPE AUDIO NAME 000f Diamonds & Gold ATTRIBUTES 01 < < TITLE NAME 000f Diamonds & Gold > > > < MEDIA UID f73b53fa79c152b0 TYPE AUDIO NAME 0016 Do You Close Your Eyes ATTRIBUTES 01 < < TITLE NAME 0016 Do You Close Your Eyes > > > < MEDIA UID 97526ba94b21557c TYPE AUDIO NAME 000e Downtown Train ATTRIBUTES 01 < < TITLE NAME 000e Downtown Train > > > < MEDIA UID db0b9bfc5abaa800 TYPE AUDIO NAME 000f Gun Street Girl ATTRIBUTES 01 < < TITLE NAME 000f Gun Street Girl > > > >

Let's add the first song in the search results to the playback queue.

#### **@0 AVRCP PDU 90 2 0e24d548196f8e70 0**

AVRCP 0 ADD\_TO\_NOW\_PLAYING\_RSP OK

# <span id="page-21-1"></span>**6 A2DP and AVRCP command reference**

This chapter contains general information and tips about the iWRAP and A2DP profile for the implementers.

### <span id="page-21-0"></span>6.1 A2DP commands

The table below lists the possible A2DP commands. See iWRAP user guide for exact details.

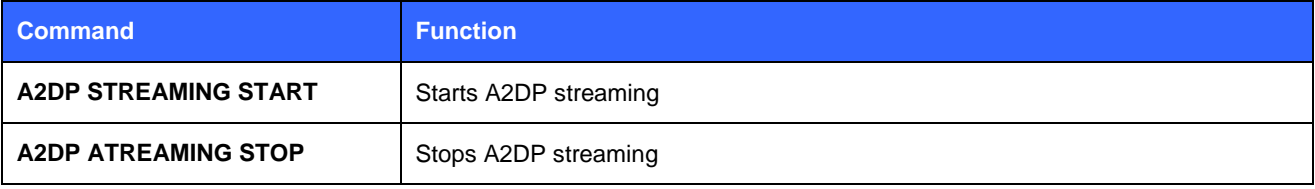

**Table 1:** Supported A2DP commands

### <span id="page-22-0"></span>6.2 AVRCP passthrough commands

The table below lists the possible AVRCP passthrough commands.

#### **Note:**

Not all devices support all commands. For example, iOS devices do not support remote volume control using **AVRCP UP**, or **AVRCP DN**, or **AVRCP MUTE** commands. This is a limitation of iOS and not an iWRAP firmware problem.

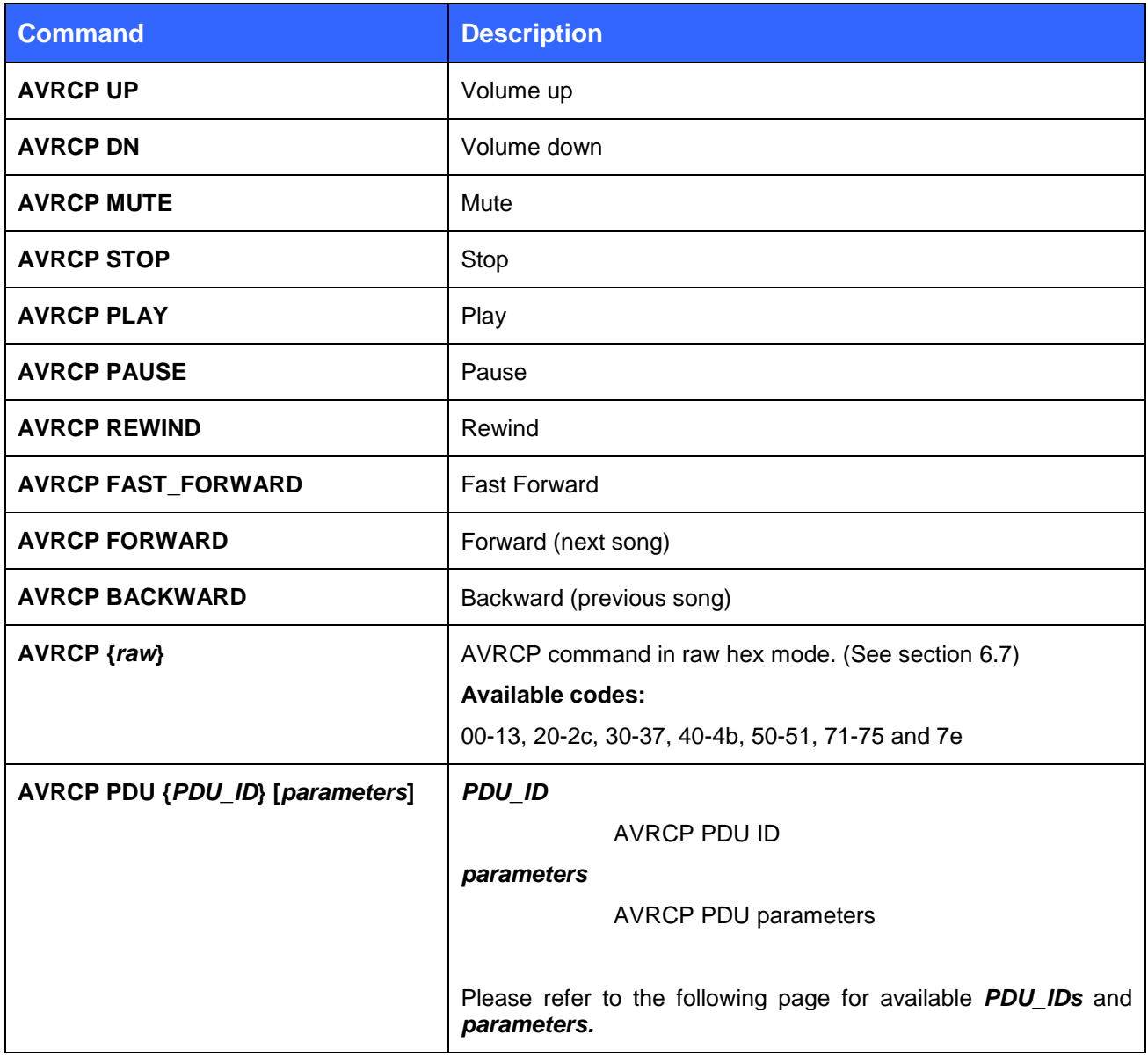

#### **Table 2:** Available AVRCP commands

**Note:** See iWRAP user guide for more details and examples of how to use the AVRCP commands.

### <span id="page-23-0"></span>6.3 AVRCP PDU

#### 6.3.1 Syntax

**AVRCP PDU** command is used by the AVRCP Controller to send metadata request Protocol Data Units to the Target.

#### **Synopsis**

#### **AVRCP PDU {***PDU\_ID***} [***parameters***]**

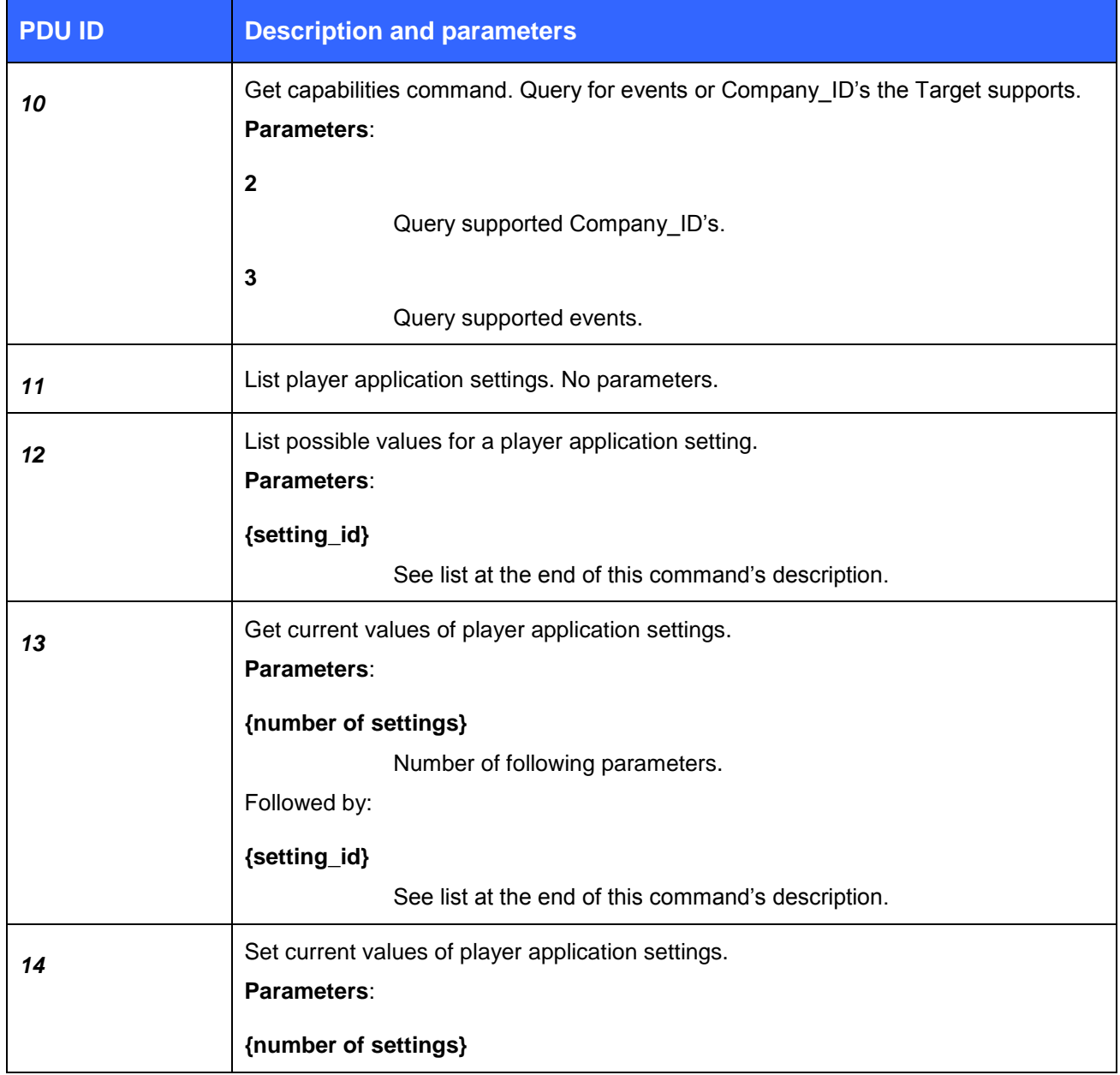

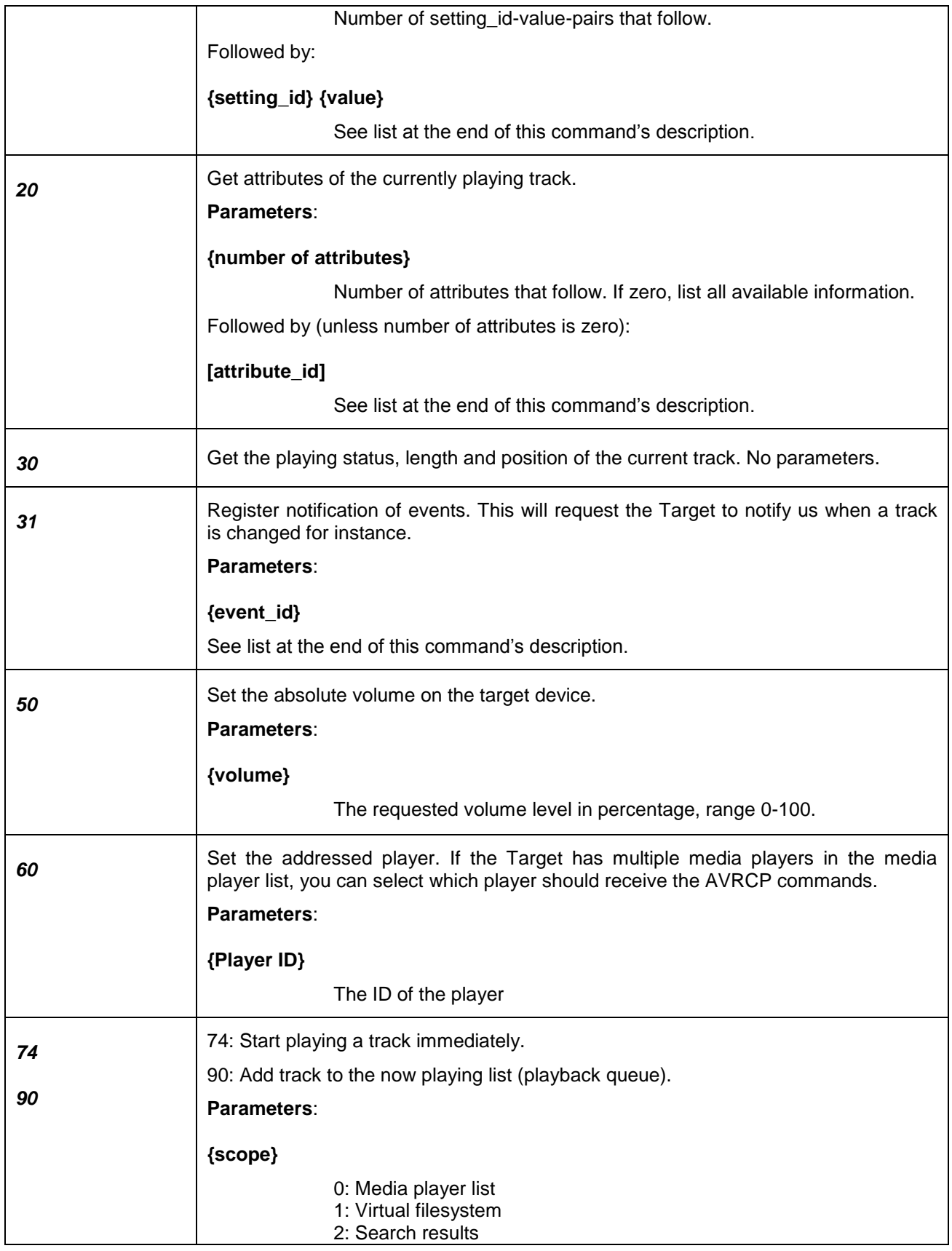

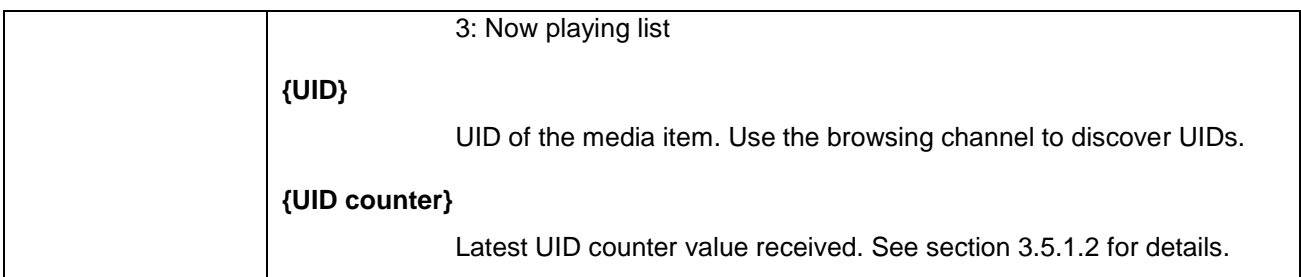

**Note:** The AVRCP profile specification contains the details of the possible PDU ID and a detailed description of the parameters.

**Note:** Not all the AVRCP commands are supported by the AVRCP target devices and most of them actually implement only a small subset of all the available commands.

#### 6.3.2 Events

AVRCP PDU command may return the following events

#### **Events**

**AVRCP {link\_id} {***PDU\_ID name***}\_RSP [***parsed data***]**

**AVRCP {link\_id} RSP PDU\_ID {***PDU\_ID***}, data: [***unparsed data***]**

**AVRCP {link\_id} {***PDU\_ID name***}\_RSP REJ**

### 6.3.3 List of IDs

List of supported **attribute\_id**s, **event\_id**s, **setting\_id**s, and their respective **value**s.

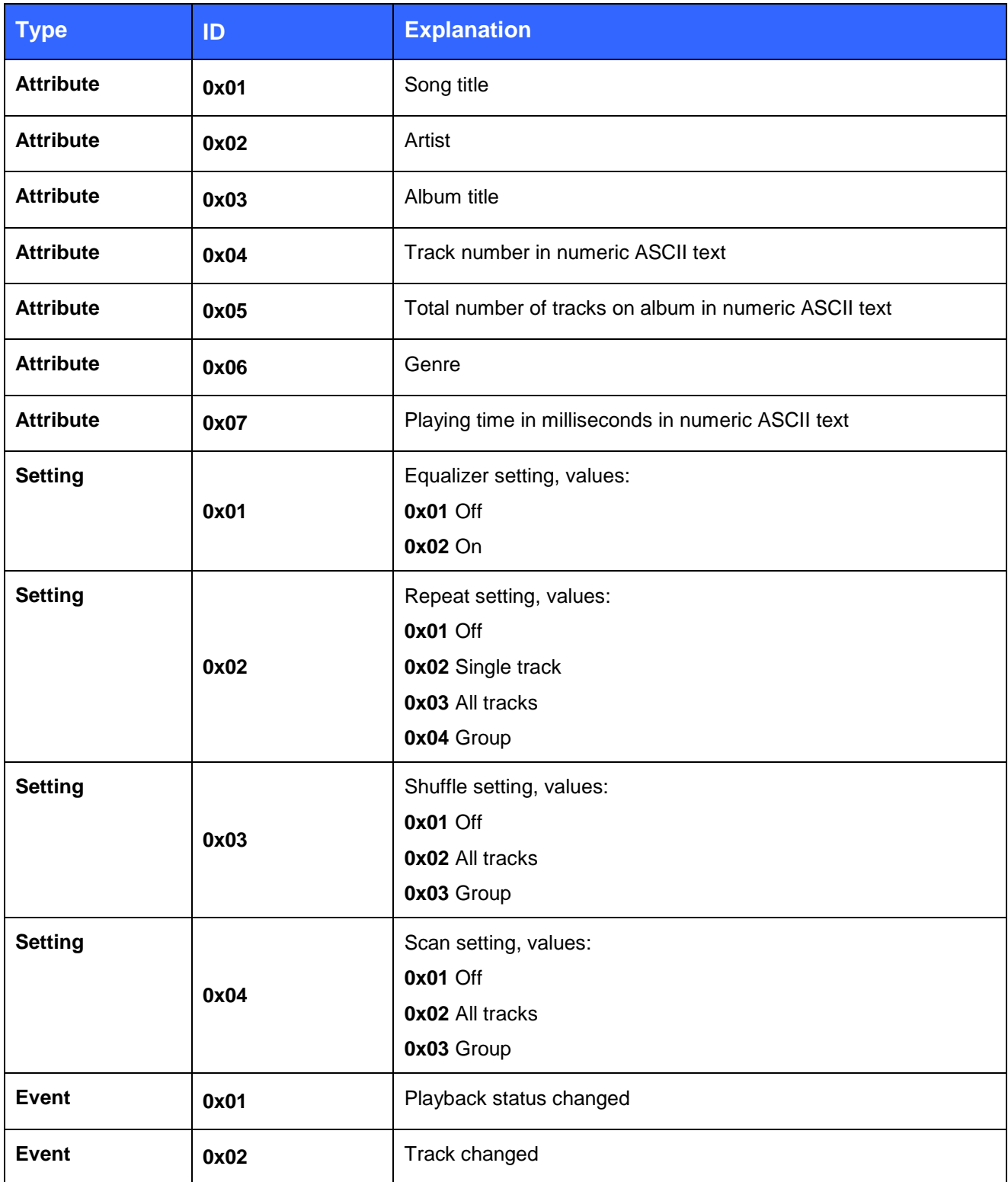

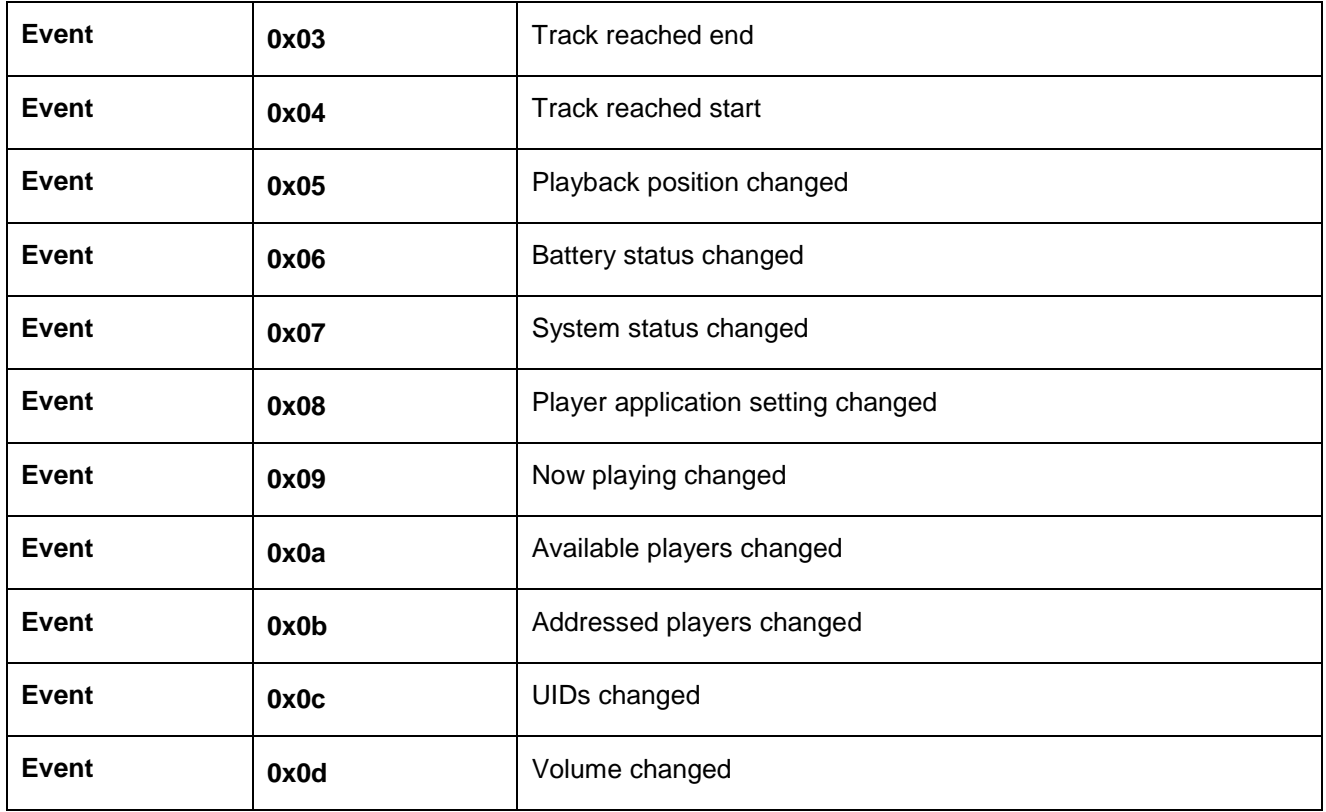

#### 6.3.4 Examples

Those examples assume that AVRCP is on link 3.

Query supported AVRCP events.

#### **AVRCP PDU 10 3**

```
AVRCP 3 GET CAPABILITIES RSP EVENT COUNT 3 PLAYBACK STATUS CHANGED
TRACK_CHANGED PLAYBACK_POSITION_CHANGED
```
Ask the Target about its player application settings, their possible values and change a value.

#### **AVRCP PDU 11**

AVRCP 3 LIST\_APPLICATION\_SETTING\_ATTRIBUTES\_RSP COUNT 2 REPEAT SHUFFLE

#### **AVRCP PDU 12 2**

AVRCP 3 LIST\_APPLICATION\_SETTING\_VALUES\_RSP COUNT 3 1 2 3

#### **AVRCP PDU 13 1 2**

AVRCP 3 GET\_APPLICATION\_SETTING\_VALUE\_RSP COUNT 1 REPEAT OFF

#### **AVRCP PDU 14 1 2 2**

AVRCP 3 SET\_APPLICATION\_SETTING\_VALUE\_RSP OK

#### **AVRCP PDU 13 1 2**

AVRCP 3 GET\_APPLICATION\_SETTING\_VALUE\_RSP COUNT 1 REPEAT SINGLE\_TRACK

Ask the Target about the title and artist of the song that is currently playing and ask it to notify us if the playback status changes.

#### **AVRCP PDU 20 2 1 2**

AVRCP 3 GET ELEMENT ATTRIBUTES RSP COUNT 2 TITLE 24 "Cold Women and Warm Beer" ARTIST 16 "The Black League"

#### **AVRCP PDU 31 1 1**

AVRCP 3 REGISTER\_NOTIFICATION\_RSP INTERIM PLAYBACK\_STATUS\_CHANGED PLAYING (the interim response is received right after the request to confirm we were registered for notification) AVRCP 3 REGISTER\_NOTIFICATION\_RSP CHANGED PLAYBACK\_STATUS\_CHANGED PAUSED (the changed response is received when the playing status changes)

### <span id="page-29-0"></span>6.4 AVRCP RSP

#### 6.4.1 Syntax

**AVRCP RSP** is used by the Target to respond to a received AVRCP Controller PDU command. All PDU commands must be responded to. Passthrough commands (PLAY, PAUSE etc.) will be handled automatically by iWRAP, and require no user interaction.

The required parameters depend on which PDU the AVRCP RSP is responding to.

#### **Synopsis**

#### **AVRCP RSP [parameters]**

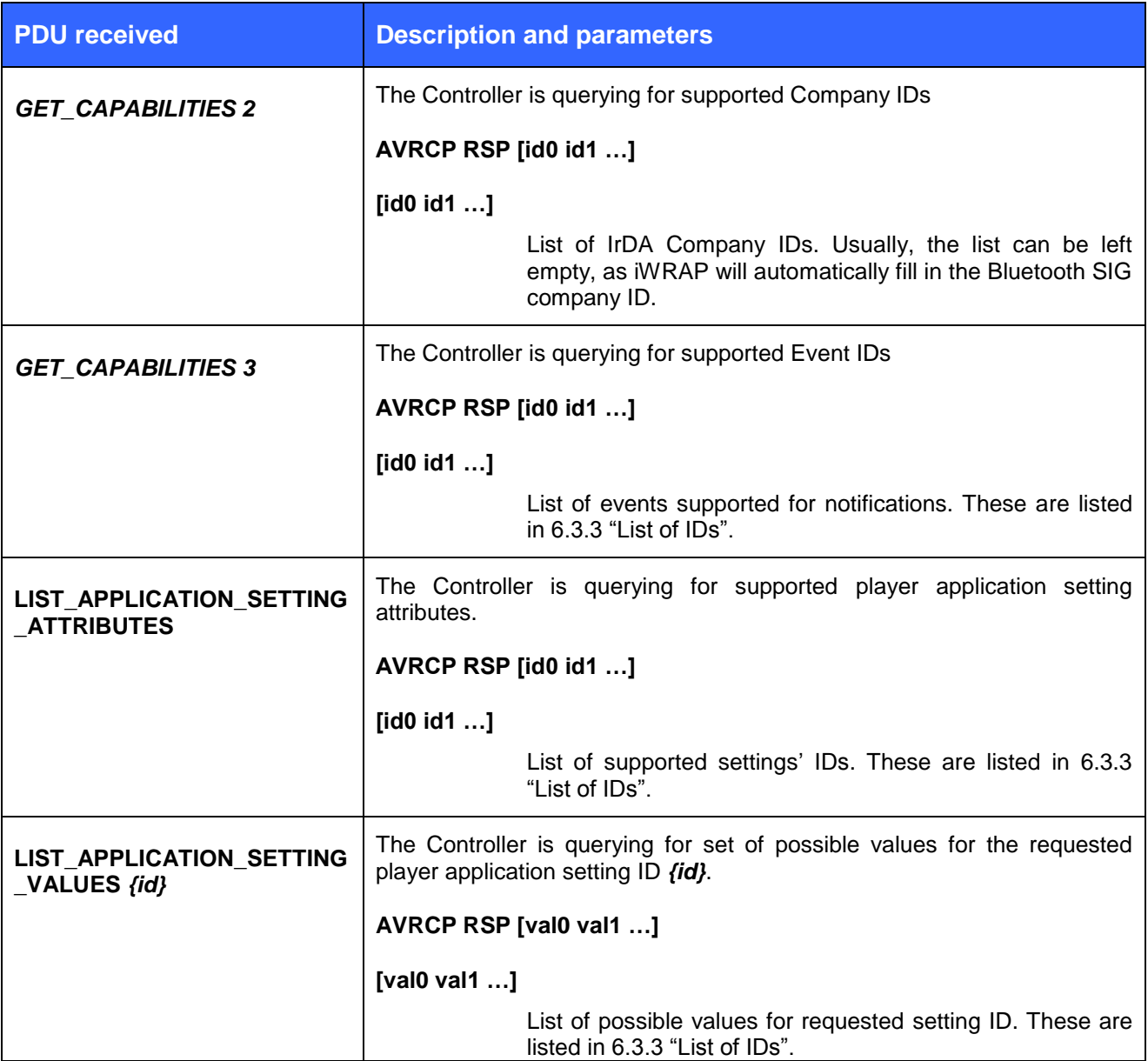

Silicon Labs

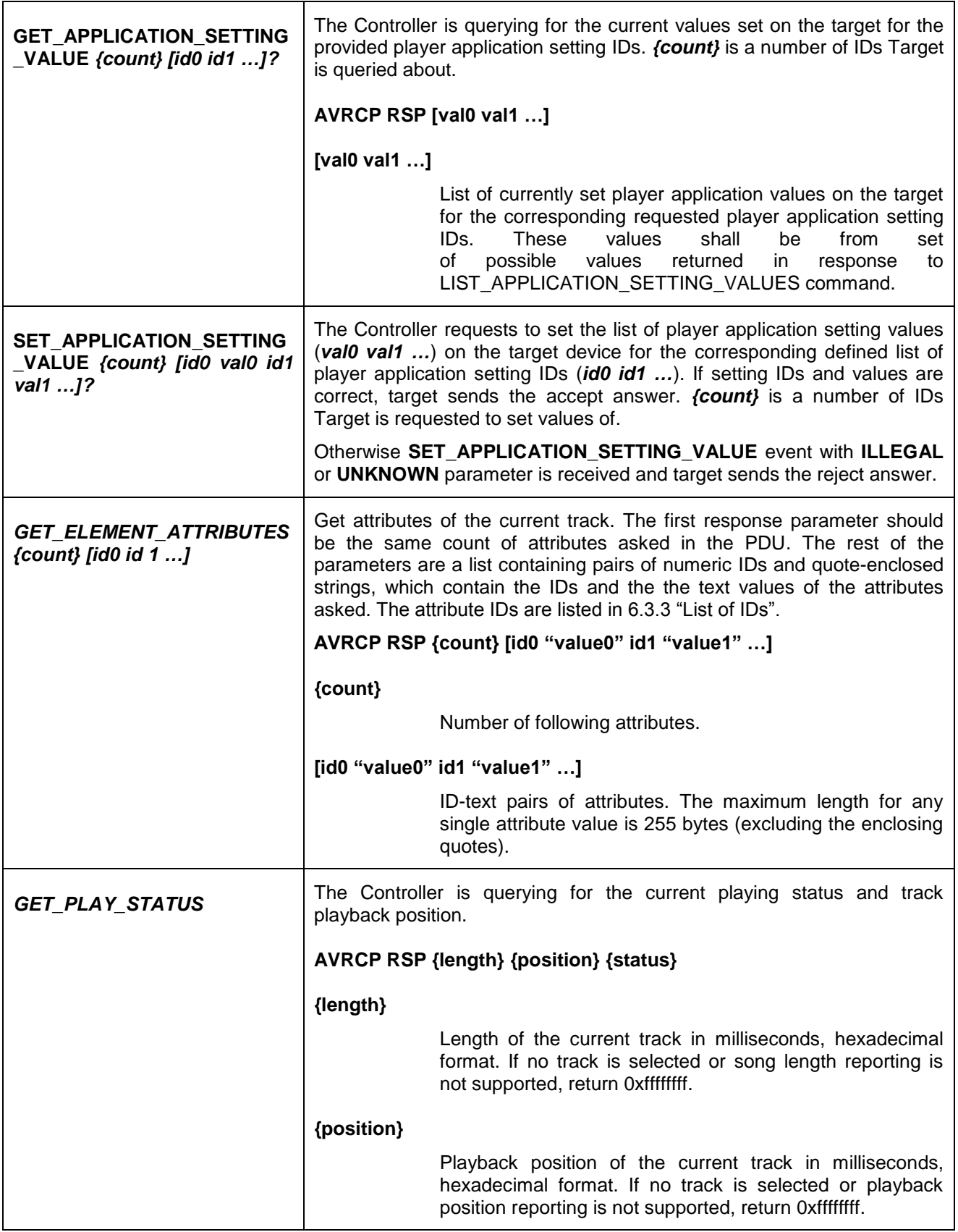

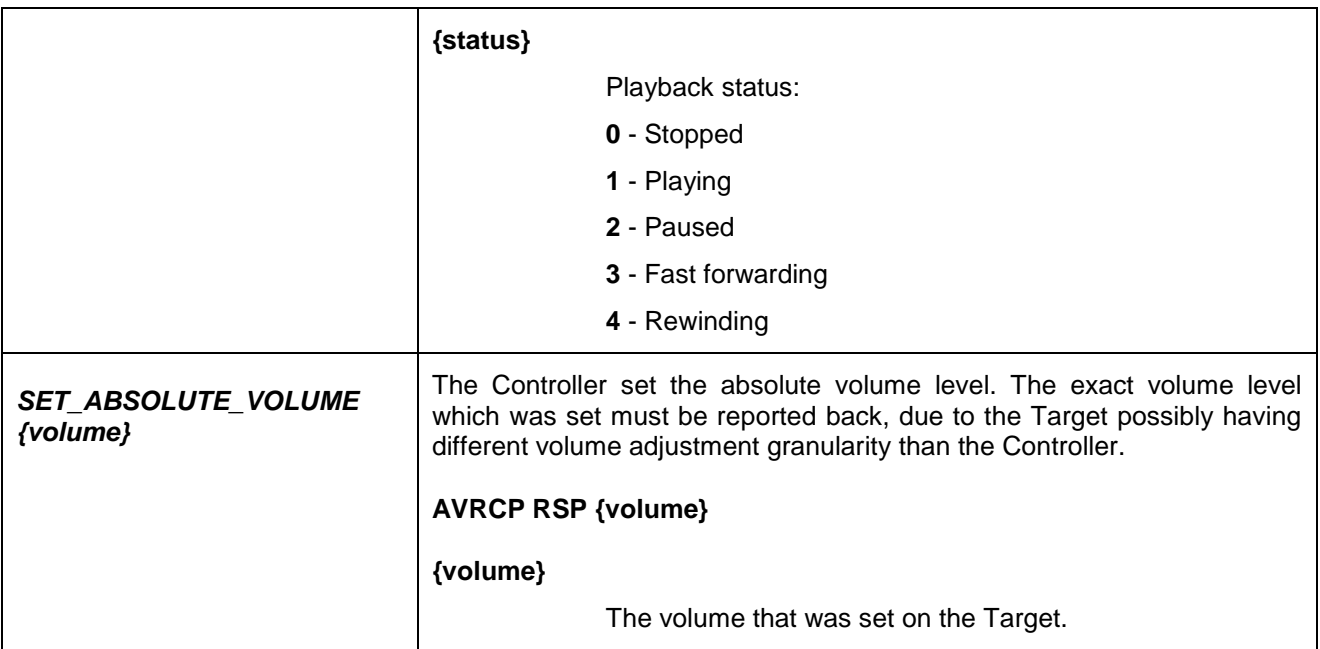

#### 6.4.2 Examples

Controller asks for three 3 attributes of the current song: 1 (the title), 2 (artist) and 3 (album). Target responses with track details:

AVRCP 0 PDU\_GET\_ELEMENT\_ATTRIBUTES 3 1 2 3

**AVRCP RSP 3 1 "Some Title" 2 "Some Artist" 3 "Some Album"**

Controller asks for the supported settings. Target responses that settings **1** (Equalizer) and **2** (Repeat) are supported:

AVRCP 0 LIST\_APPLICATION\_SETTING\_ATTRIBUTES

#### **AVRCP RSP 1 2**

Controller asks for the supported values of Equalizer setting (0x01). Target responses that available values for Equalizer setting are **1** (Off) and **2** (On) values after:

AVRCP 0 LIST\_APPLICATION\_SETTING\_VALUES 1

**AVRCP RSP 1 2**

Controller asks for current values of 0x02 settings: Equalizer (0x01) and Repeat (0x02). Target responses that Equalizer is set to **1** (Off) and Repeat is set to **2** (Single track):

AVRCP 0 GET\_APPLICATION\_SETTING\_VALUE 02 01 02?

#### **AVRCP RSP 1 2**

Controller sets on Target 0x02 settings: 0x01 (Equalizer) to 0x01 (Off) and 0x02 (Repeat) to 0x01 (Off):

AVRCP 0 SET\_APPLICATION\_SETTING\_VALUE 02 01 01 02 01

### <span id="page-32-0"></span>6.5 AVRCP NFY

#### 6.5.1 Syntax

**AVRCP NFY** is used by the Target to respond to a received notification request. Each notification request must be responded to immediately with an AVRCP NFY INTERIM command, and when the notification is triggered, it must be reported with AVRCP NFY CHANGED.

Each AVRCP command-response pair carries its own transaction label to help the Controller differentiate between responses received from the Target. *The transaction label in both the NFY INTERIM and NFY CHANGED responses must match that of the original notification request.* With other commands, iWRAP will automatically handle the updating of the transaction label, but in the notification commands, the user must supply it, because iWRAP cannot know when an event that triggers a NFY CHANGED will happen.

Notification request event format:

#### **AVRCP {link\_id} PDU\_REGISTER\_NOTIFICATION {transaction\_label} {event} {parameter}**

Currently, the parameter is not used in any supported notification, but may be used in the future.

#### **Synopsis**

**AVRCP NFY {INTERIM | CHANGED} {transaction\_label} {event\_ID} [value]**

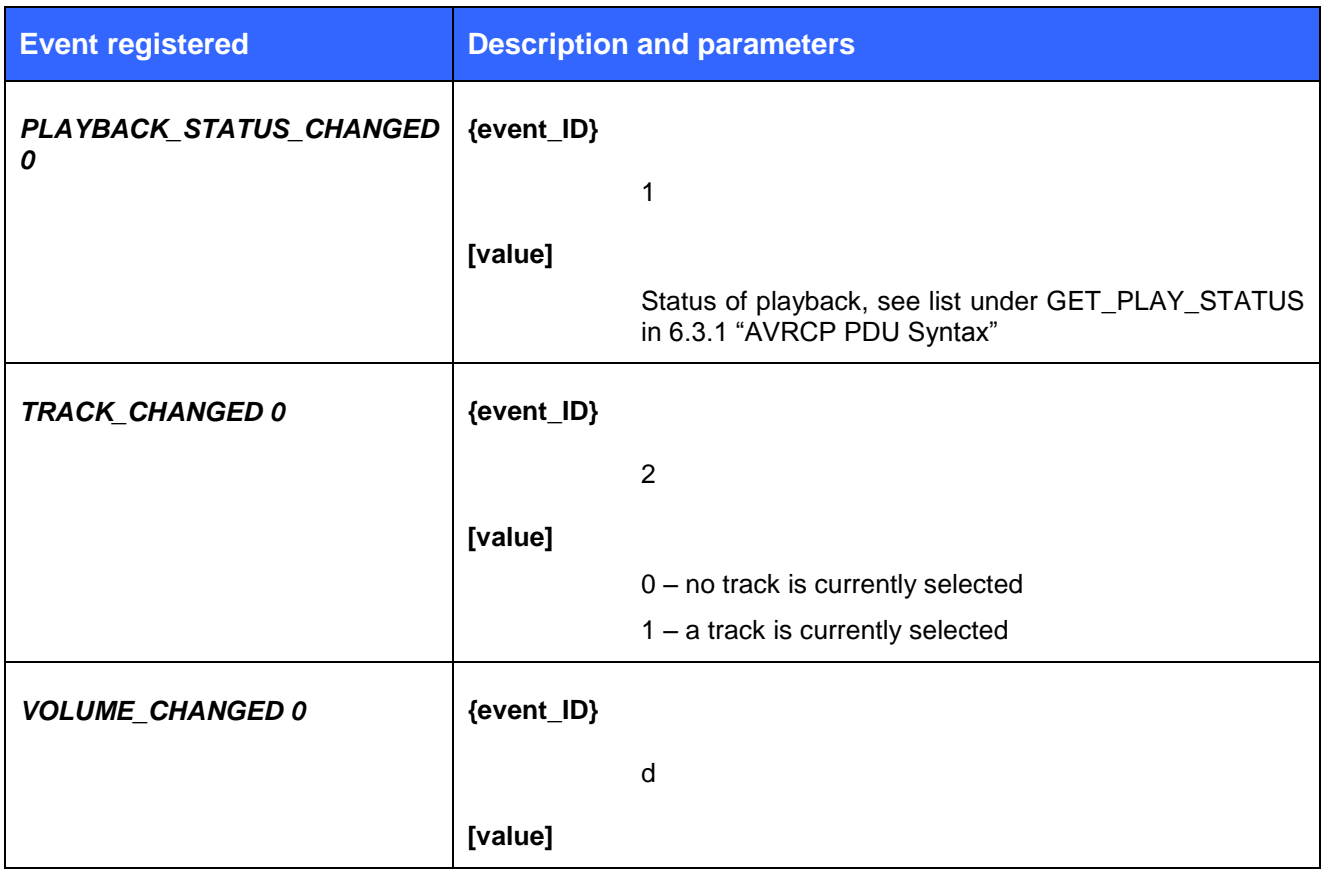

Silicon Labs

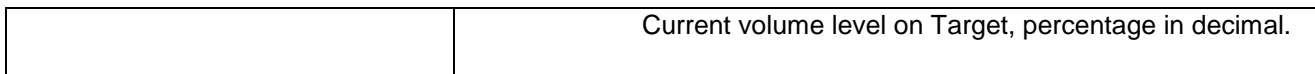

#### 6.5.2 Examples

Respond with playback status changes.

AVRCP 0 PDU\_REGISTER\_NOTIFICATION 4 PLAYBACK\_STATUS\_CHANGED 0 **AVRCP NFY INTERIM 4 1 0** (transaction label 4, playback status changed, status "stopped") (user presses Play on the Target device, playback status changes to "playing") **AVRCP NFY CHANGED 4 1 1**

### <span id="page-34-0"></span>6.6 AVRCP BROWSE

#### 6.6.1 Syntax

**AVRCP BROWSE** is used to browse an AVRCP Target's virtual filesystem.

### **Synopsis**

#### **AVRCP BROWSE {cmd [params]}**

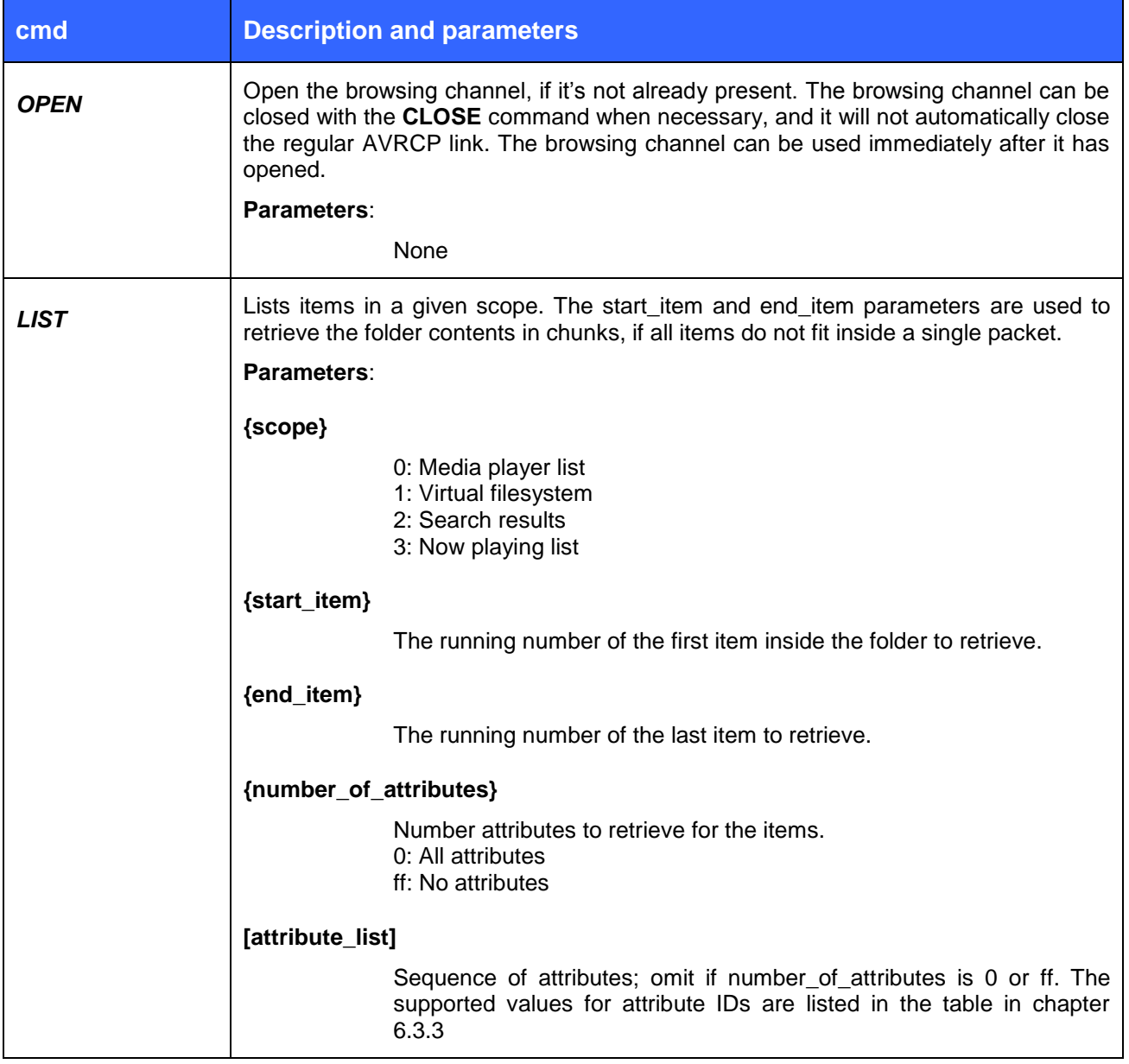

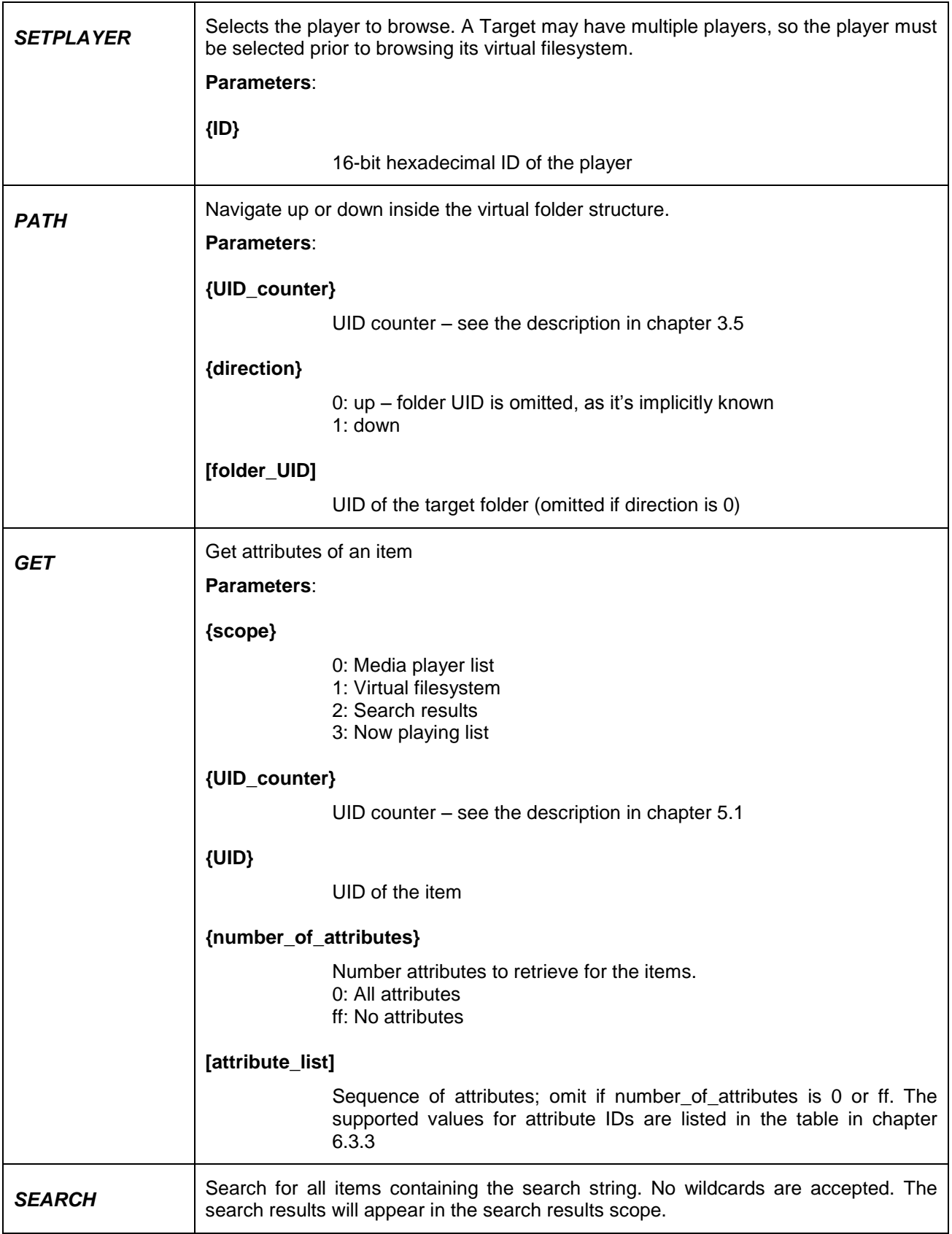

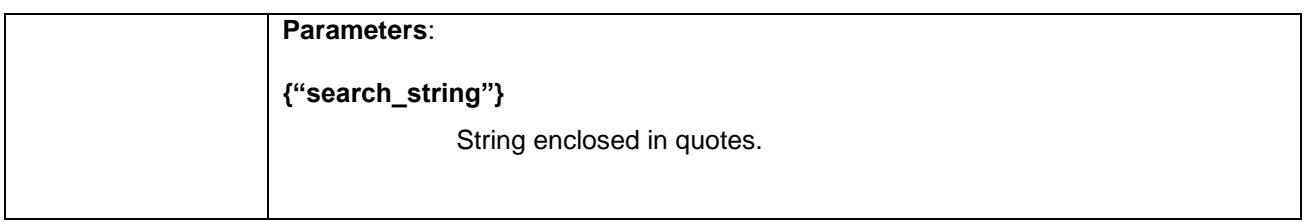

#### 6.6.2 Response data format

The only response for **AVRCP BROWSE OPEN** is the browsing channel opening or failing to open.

The response for **AVRCP BROWSE LIST** contains the current value of the UID Counter and a list of items, which can be of three distinct types: Player, Folder or Media.

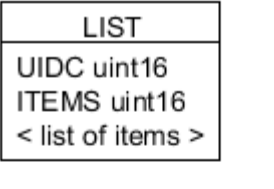

0...n items:

 $<$  PLAYER  $>$ ID uint16 TYPE uint8 SUBTYPE uint32 PLAY STATUS play status FEATURES uint128 NAME uint16 string

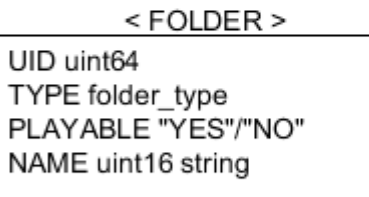

 $<$  MEDIA  $>$ UID uint64 TYPE "AUDIO"/"VIDEO" NAME uint16 string ATTRIBUTES uint16 < list of attributes >

For example, an AVRCP BROWSE LIST which asks for items #4, #5 and #6 in the current virtual filesystem folder, and the title and artist attribute (if applicable), response may look like this:

#### **@1 AVRCP BROWSE LIST 1 4 6 2 1 2**

AVRCP\_BROWSE 1 GET\_FOLDER\_ITEMS UIDC 0042 ITEMS 0004 < FOLDER < UID 0000000000000010 TYPE TITLES PLAYABLE YES NAME 0009 "Favorites" > < FOLDER UID 0000000000000020 TYPE ARTISTS PLAYABLE NO NAME 0007 "Artists" > < MEDIA UID 000000000000003f TYPE AUDIO NAME 000c "SomeSong.mp3" ATTRIBUTES 0002 < < TITLE NAME 0008 "SomeSong" > < ARTIST NAME 000a "SomeArtist" > > > >

The response for **AVRCP BROWSE SETPLAYER** returns the current UID Counter, the count of items in the current folder, and if the current folder is not the root folder (for example, a player might start browsing in a folder called /Artists/Albums/ by default), the count and names of the folders leading to the current folder from the root.

**SETPLAYER** UIDC uint16 COUNT uint32 FOLDERS uint8 < list of folder names >

Example: select a player with ID 2 as the browsed player. The player has 32 media items, and it is currently in the folder /Playlists/Favorite/

#### **@1 AVRCP BROWSE SETPLAYER 2**

AVRCP\_BROWSE 1 SETPLAYER UIDC 0001 COUNT 00000020 FOLDERS 02 < NAME 0009 "Playlists" NAME 0008 "Favorite" >

The response for **AVRCP BROWSE PATH** returns the count of items in the current folder.

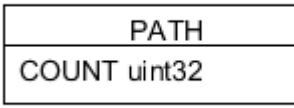

Example: browse down into a folder with UID 0x0000000000000022, when the last received UID Counter value was 0x0042.

#### **@1 AVRCP BROWSE PATH 42 1 22**

AVRCP\_BROWSE 1 SETPLAYER UIDC 0001 COUNT 00000020 FOLDERS 02 < NAME 0009 "Playlists" NAME 0008 "Favorite" >

The response for **AVRCP BROWSE GET** returns a list of attributes.

Silicon Labs

#### GET ATTRIBUTES uint16 < list of attributes >

Example: get all attributes for an item with UID 0x33 in the virtual filesystem, last received UID Counter value 0x0042.

#### **@1 AVRCP BROWSE GET 1 42 33 0**

AVRCP\_BROWSE 1 GET ATTRIBUTES 0003 < < TITLE NAME 0004 "Song" > < ARTIST NAME 0006 "Artist"  $>$  < ALBUM NAME 0005 "Album" > >

The response for **AVRCP BROWSE SEARCH** returns the current UID Counter value and the number of search results that are now in the Search Results scope.

SEARCH UIDC uint16 COUNT uint32

Example: search for all items containing the string "abcd"; 3 items match. More information about the matching items can be retrieved with AVRCP BROWSE LIST in the search results scope.

#### **@1 AVRCP BROWSE SEARCH "abcd"**

AVRCP\_BROWSE 1 SEARCH UIDC 0042 COUNT 0003

#### 6.6.3 Errors

Every browsing command with the exception of AVRCP BROWSE OPEN can return an error code, or in the case of AVRCP BROWSE SEARCH, a General Reject, if the Target does not support searching, which is an optional feature.

#### **@1 AVRCP BROWSE SEARCH "abcd"**

AVRCP\_BROWSE 1 GENERAL\_REJECT 0f

If a command fails for some other reason, for instance if the UIDs have changed on the Target, which happens when media files are modified on, or added to or removed from, the Target's filesystem.

#### **@1 AVRCP BROWSE GET 1 42 33 0**

AVRCP\_BROWSE 1 GET ERROR 05

The error codes are listed in the following table:

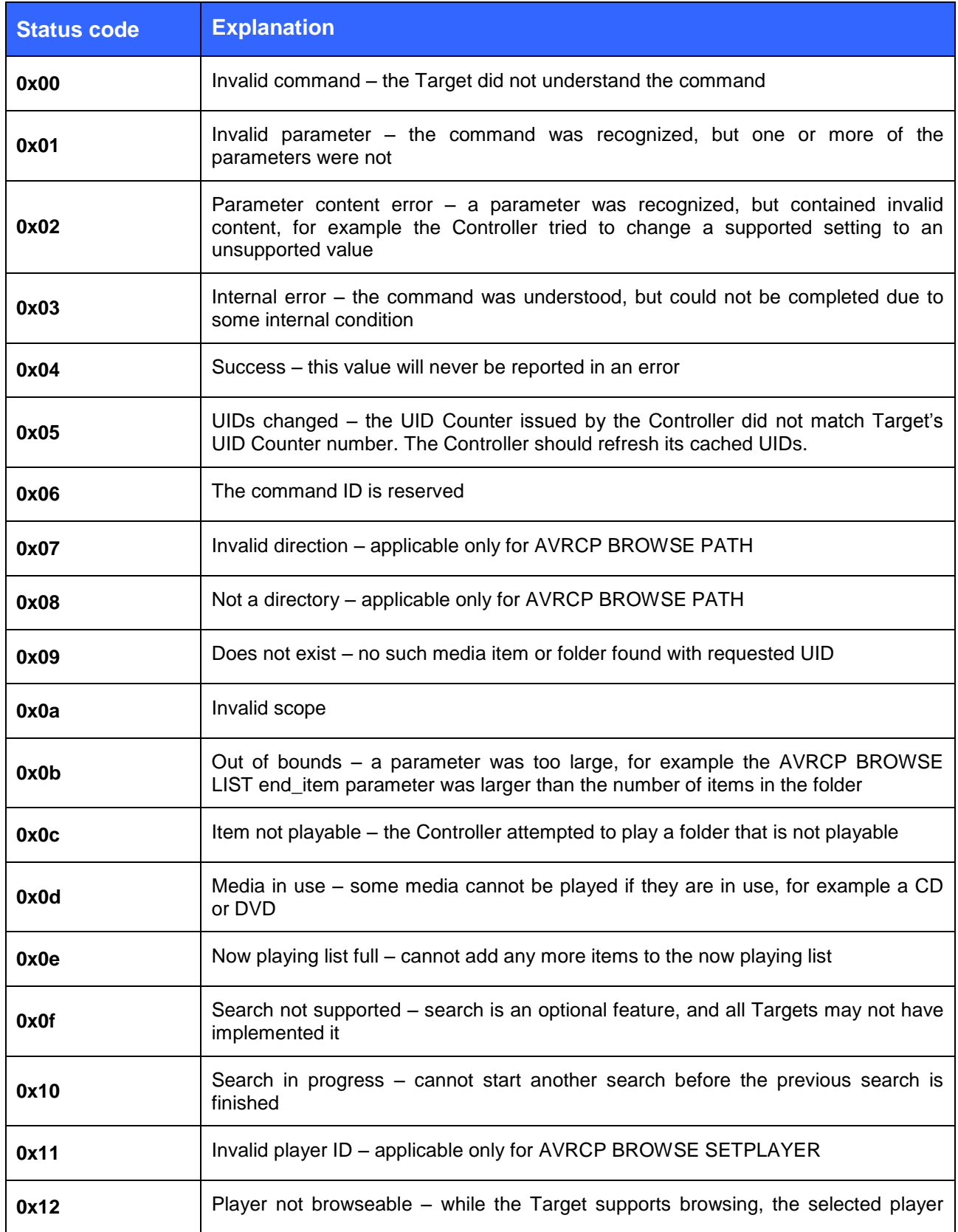

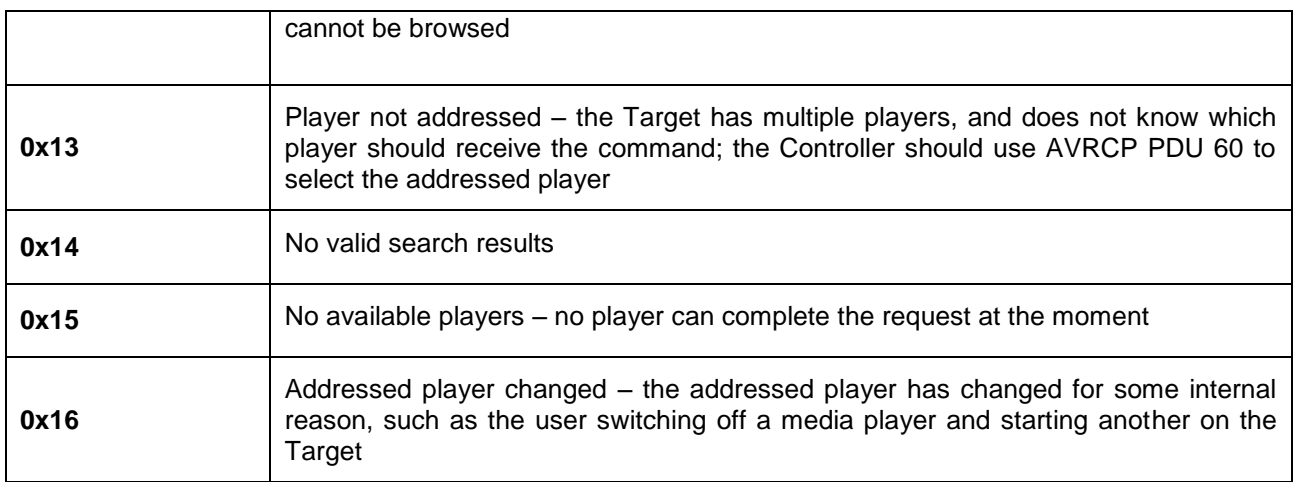

### <span id="page-41-0"></span>6.7 AVRCP {raw} detail

The "**AVRCP {raw}**" command is used to send raw AVRCP press/release codes instead of using the shortcut commands such as "**AVRCP PLAY**" or "**AVRCP FAST\_FORWARD**" to accomplish the same goals. The shortcut commands are, in fact, simply automated press/release combinations of each command code. It is possible to achieve the same functionality with two unique {raw} commands, and this also gives you more control over functions which benefit from more precisely timed "press" and "release" actions, such as rewind and fast-forward.

The list of supported AVRCP command codes and their meanings are in the table below. Remember that **you must send a "release" command to correspond with every "press" command in order to ensure proper functionality.**

Each command code has a 7-bit value, ranging between 0x00 and 0x7F. The 8<sup>th</sup> bit (0x80) is a mask which is used to indicate whether it is a "press" code (8<sup>th</sup> bit cleared) or a "release" code (8<sup>th</sup> bit is set).

#### **Note:**

Not all devices support all command code. For example, iOS devices do not support remote volume control using **0x41, 0x42,** or **0x43** commands. This is a limitation of iOS and not an iWRAP firmware problem.

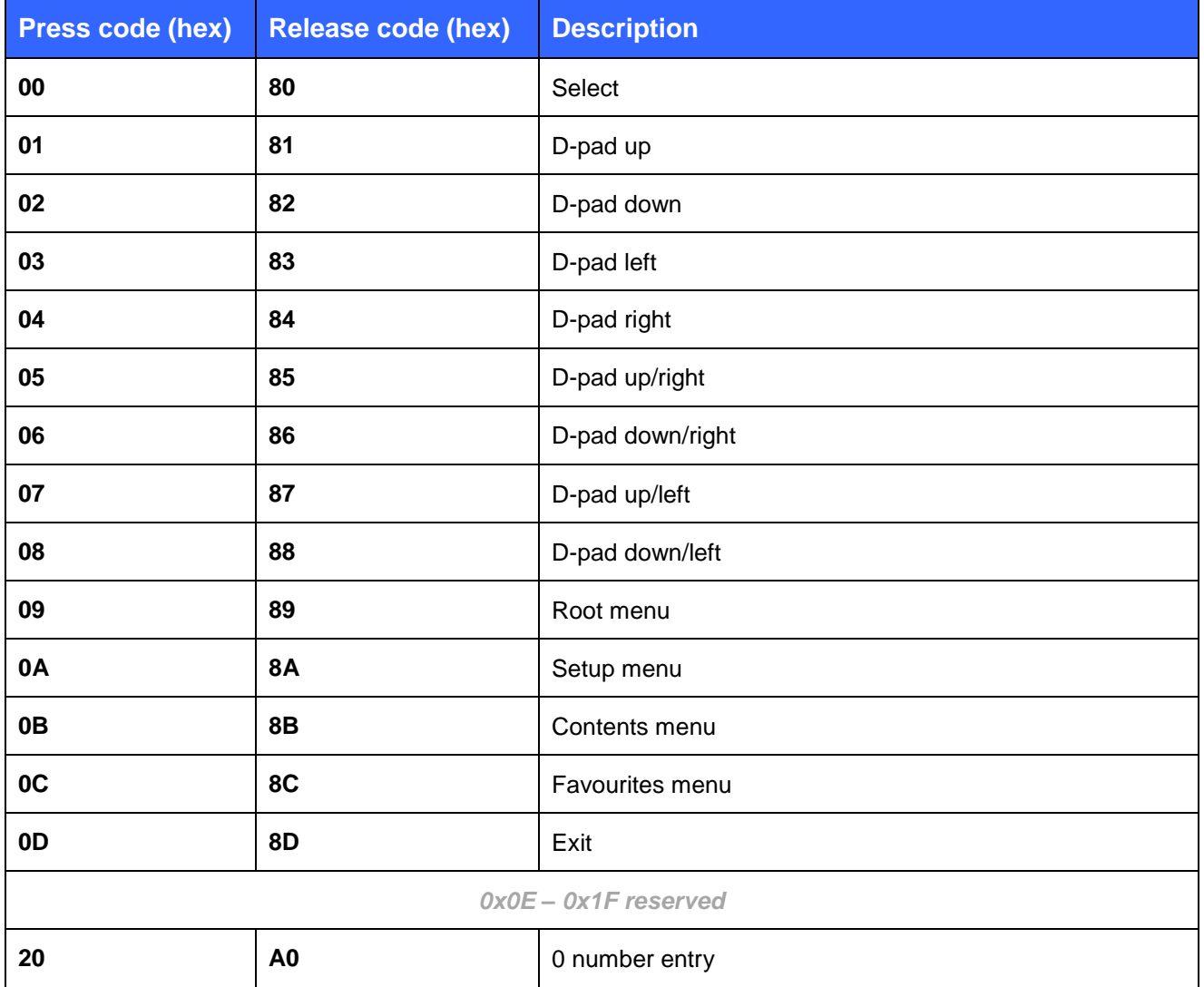

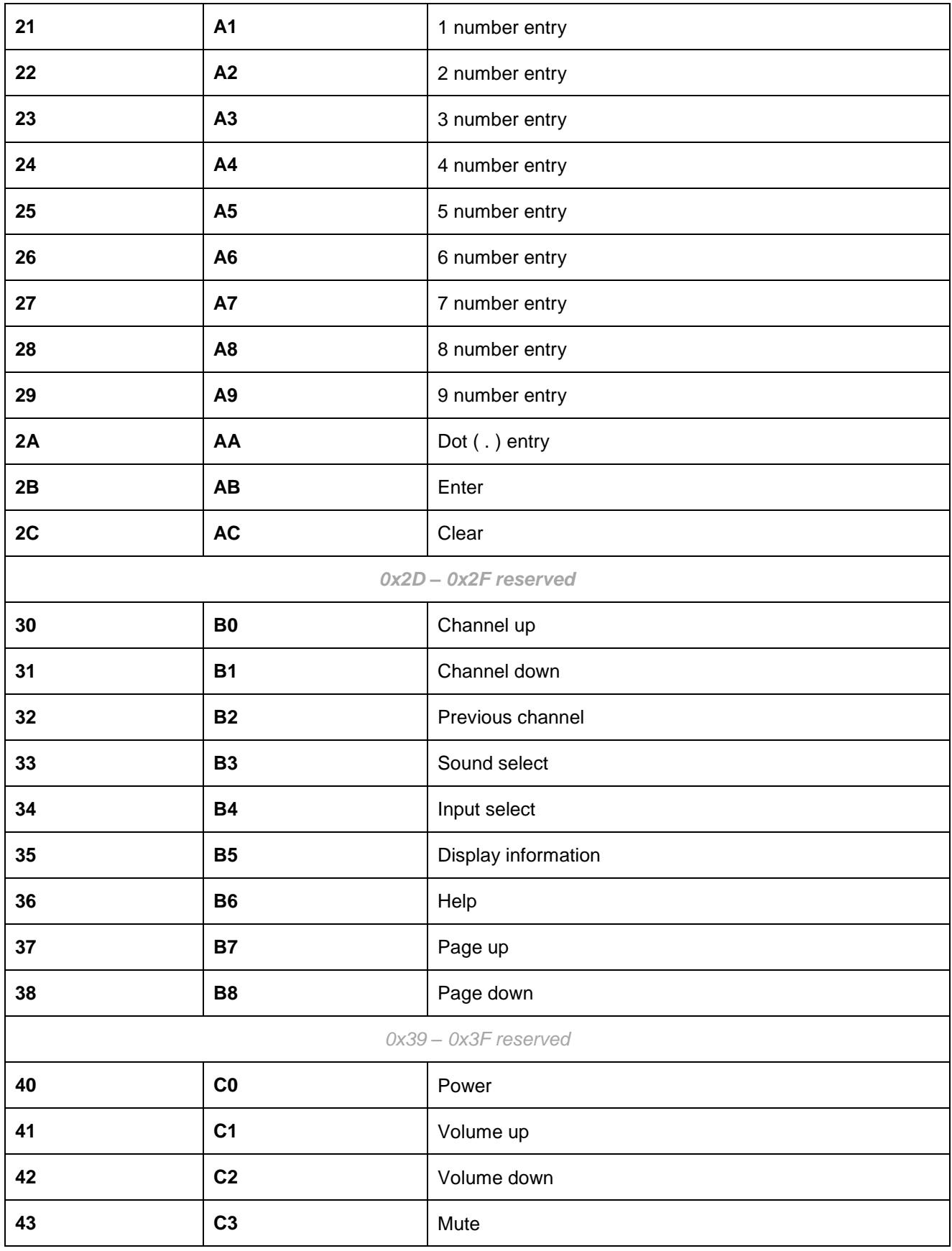

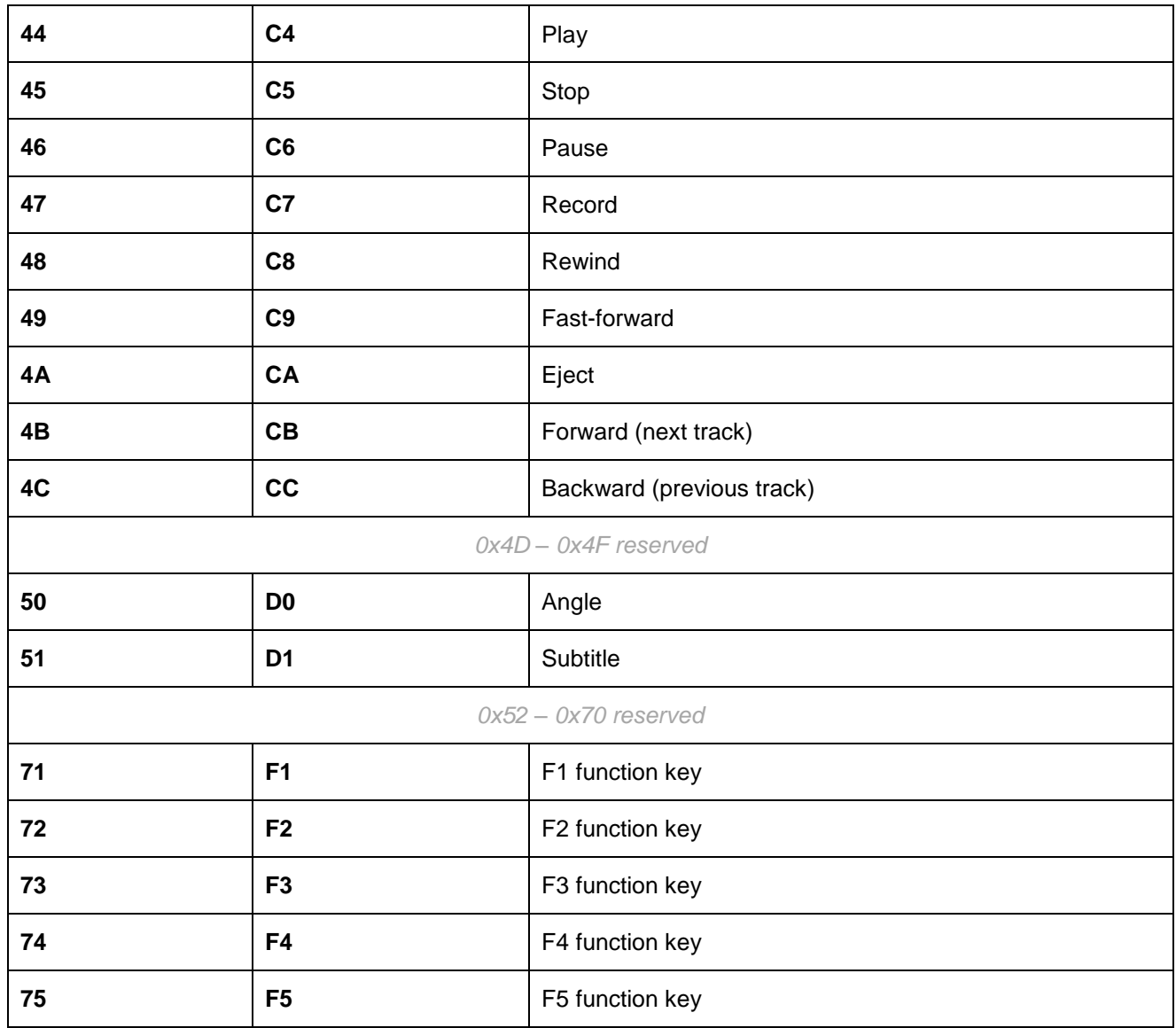

Below is an example of using AVRCP {raw} to pause playback:

### **AVRCP 46**

#### **AVRCP C6**

A2DP STREAMING STOP 0

Below is an example of using AVRCP {raw} to rewind the track position:

#### **AVRCP 48**

*[track rewinds until next command is sent, specific behavior depends on media device]* **AVRCP C8**

# <span id="page-44-0"></span>**7 iWRAP commands related to audio**

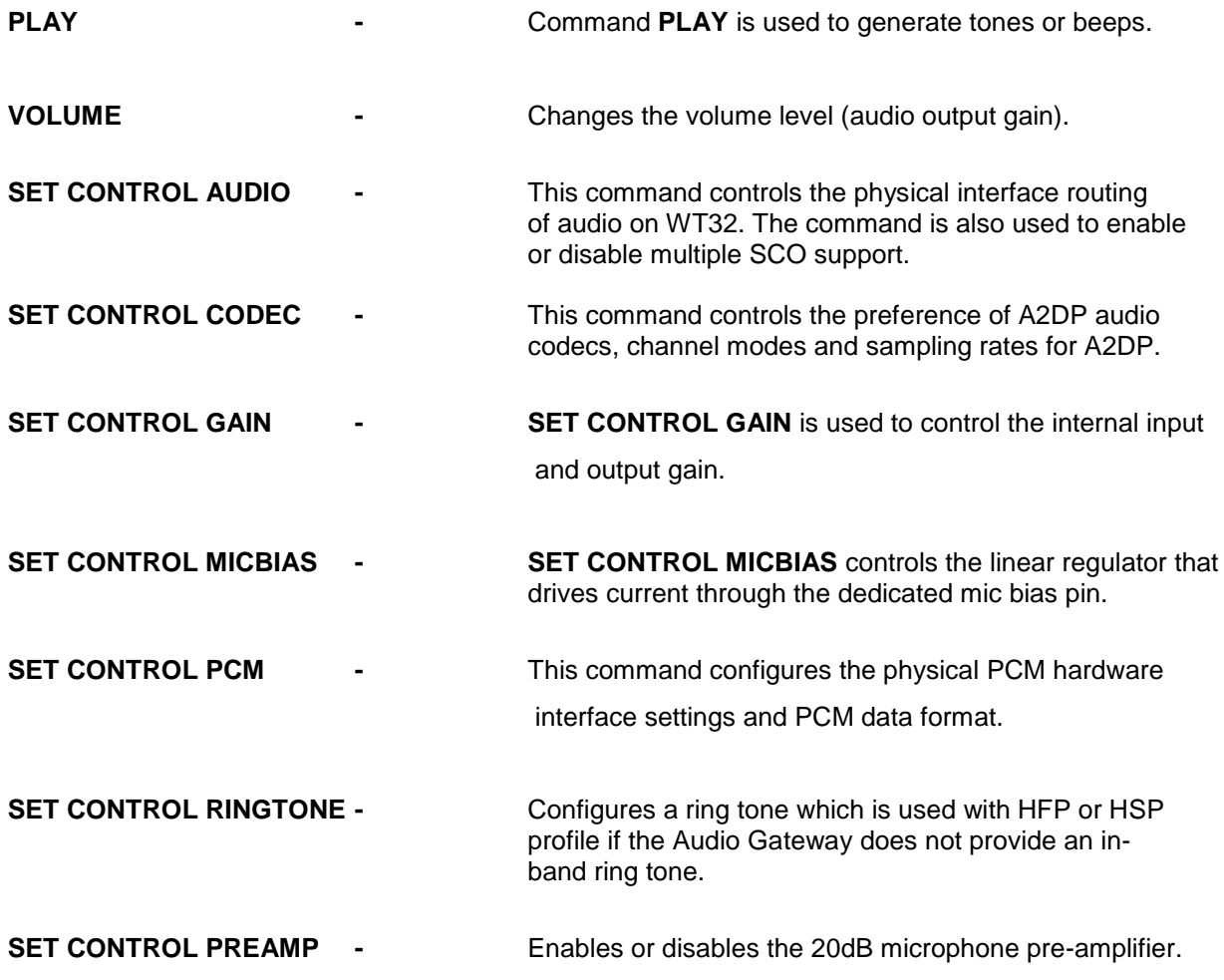

Please refer to iWRAP user guide for exact documentation of the listed commands.

#### **NOTE:**

The pre-amplifier MUST be turned off in A2DP source device to prevent the low frequencies being cut out.

### <span id="page-45-0"></span>**8 Power saving**

iWRAP offers two power saving options. Sniff mode, which can be used to save power for active *Bluetooth* connections and deep sleep more which puts the internal processor into a reduced duty cycle mode. Please refer to iWRAP user guide for more information about sniff and deep sleep modes. One should be very careful when using sniff mode with an active A2DP connection. Sniff mode will reduce the data transmission rate and therefore affect the robustness of an audio link. When sniff mode is used with A2DP audio "clipping" is more likely to occur then without power saving.

One should also know that when *Bluetooth* connections are in active mode i.e. no power saving in use the master device uses 3-4 times less power then a slave device. Therefore for battery powered applications it might be useful to configure the device as a master rather then a slave.

### <span id="page-46-1"></span>**9 Audio quality improvement**

The sub-band coding (SBC) used to encode or decode the A2DP audio is a lossy audio codec and some of the audio data is lost when it's transmitted over a *Bluetooth* link. For some applications like high end headsets and headphones or audio amplifiers this may not be acceptable.

Alternative audio codecs can be used to encode or decode the audio stream and provide better quality or lower latency *Bluetooth* audio. Such codes are for example MP3, AAC, aptX or aptX Low Latency. MP3 codec is however not generally supported by *Bluetooth* enabled cell phones, tablets and PCs. AAC codec is supported in the latest generation of Apple devices, aptX codec on the other hand has received the widest market adoption and is supported by my many cell phones, tablets, PCs and headsets.

AAC codec support is available by default from iWRAP6 onwards in all firmware builds (and also upon request for iWRAP5 audio firmware builds). However, the usage of the codec in the end product requires a separate license and it has an extra license fee. For more information, please see [http://www.vialicensing.com/licensing/aac-fees.aspx.](http://www.vialicensing.com/licensing/aac-fees.aspx)

aptX codec provides a nearly lossless audio quality and therefore is ideal to be used in Hi-Fi audio applications and products where high quality *Bluetooth* audio is needed. The highest quality of *Bluetooth* audio is provided by aptX Low Latency codec that significantly decreases the Bluetooth latency. iWRAP supports aptX and aptX Low Latency codecs, but because they are  $3<sup>rd</sup>$  party codecs and have an extra license fee, they're not included in the generic firmware builds. For more information about aptX and aptX Low Latency codecs, please contact [sales@bluegiga.com.](mailto:sales@bluegiga.com)

### <span id="page-46-2"></span>9.1 Enabling AAC Audio Codec for A2DP

One of the optional audio codecs with Bluetooth A2DP is AAC. AAC is supported at the moment by Apple iOS devices and provides better audio quality compared to the regular SBC codec. WT32i supports the AAC audio codec and it can be enabled with the following iWRAP commands.

#### **SET CONTROL CODEC AAC JOINT\_STEREO 44100 0**

#### **SET CONTROL CODEC SBC JOINT\_STEREO 44100 1**

The first command enables the AAC codec in stereo mode and 44.1kHz sampling rate and priority 0 (highest). The second command enables the mandatory SBC codec in stereo mode and also 44.1kHz sampling rate and priority 1 (lower). With this configuration AAC is the preferred codec, but if the remote device does not support it SBC will be used instead.

**Note**: iWRAP contains AAC technology which incorporates intellectual property owned by numerous third parties. Supply of this product does not convey a license under the relevant intellectual property of those third parties nor imply any right to use this product in any finished end user or ready-to-use final product. An independent license for such use is required. For details, please visit [http://www.vialicensing.com.](http://www.vialicensing.com/)

### <span id="page-46-0"></span>9.2 Enabling aptX Audio Codec for A2DP

aptX is another optional audio codec for Bluetooth A2DP. aptX is supported by newer Android devices and it also provides better quality audio compared to the regular SBC codec. The feature is available only for WT32i modules. The aptX audio codec can be enabled in special builds with the following iWRAP commands.

#### **SET CONTROL CODEC APT-X JOINT\_STEREO 44100 0**

#### **SET CONTROL CODEC SBC JOINT\_STEREO 44100 1**

**Note**: aptX requires a special license and is only included in a separate iWRAP build. To enable it, you need to flash the aptX build and add a valid license key. Please contact Bluegiga technical support [\(http://www.bluegiga.com/support\)](http://www.bluegiga.com/support) for further information on how to obtain a license key.

### <span id="page-47-0"></span>9.3 Enabling aptX Low Latency Audio Codec for A2DP

aptX Low Latency is another optional audio codec for Bluetooth A2DP. It offers a Bluetooth latency of approximately 40 ms (far less than the standard Bluetooth latency) and meets the recommended latency for audio applications. aptX Low Latency feature supports A2DP Source mode and is available only for WT32i modules.

The aptX Low Latency audio codec can be enabled in special builds with the following iWRAP commands:

**SET CONTROL CODEC APT-X\_LL JOINT\_STEREO 44100 0 SET CONTROL CODEC APT-X JOINT\_STEREO 44100 1 SET CONTROL CODEC SBC JOINT\_STEREO 44100 2**

**Note**: aptX Low Latency requires a special license and is only included in a separate iWRAP build. To enable it, you need to flash the aptX Low Latency build and add a valid license key. Please contact Bluegiga technical support [\(http://www.bluegiga.com/support\)](http://www.bluegiga.com/support) for further information on how to obtain a license key.

### <span id="page-47-1"></span>9.4 Routing the A2DP Audio to I2S (External Codec)

iWRAP6 adds basic support for configuring an external I2S audio codec without requiring an external MCU. The commands controlling this are "**SET CONTROL AUDIO**" and "**SET CONTROL EXTCODEC**".

The WT32i development kit contains an external I2S audio codec (Texas Instruments TLV320AIC32IRHB), which connects to the WT32i's I2S interface as well the I2C interface. To try out the external codec, the following iWRAP configurations are needed.

#### **SET CONTROL AUDIO INTERNAL I2S EVENT 32**

**SET CONTROL EXTCODEC PRE 30 18 0200918000008A1037000100008000000FF07C7C787C7C78 30 04 25C01400 30 0a 28C00000000000008000 30 03 330F00 30 05 3F00800F00 30 04 6500A200 RESET**

The first command routes the A2DP audio to the I2S interface instead of the DAC and configures I2S to use 32 bits per sample to suit the clocking requirements of the TI codec. The second command contains the codec configuration parameters that iWRAP send to the TI codec over I2C interface when A2DP streaming is enabled or disabled.

### <span id="page-48-0"></span>**10 References**

- [1] The *Bluetooth* SIG, A2DP Profile overview, URL: http://*Bluetooth*.com/*Bluetooth*[/Technology/Works/A2DP.htm](http://bluetooth.com/Bluetooth/Technology/Works/A2DP.htm)
- [2] The *Bluetooth* SIG, AVRCP Profile overview, URL: http://*Bluetooth*.com/*Bluetooth*[/Technology/Works/AVRCP.htm](http://bluetooth.com/Bluetooth/Technology/Works/AVRCP.htm)

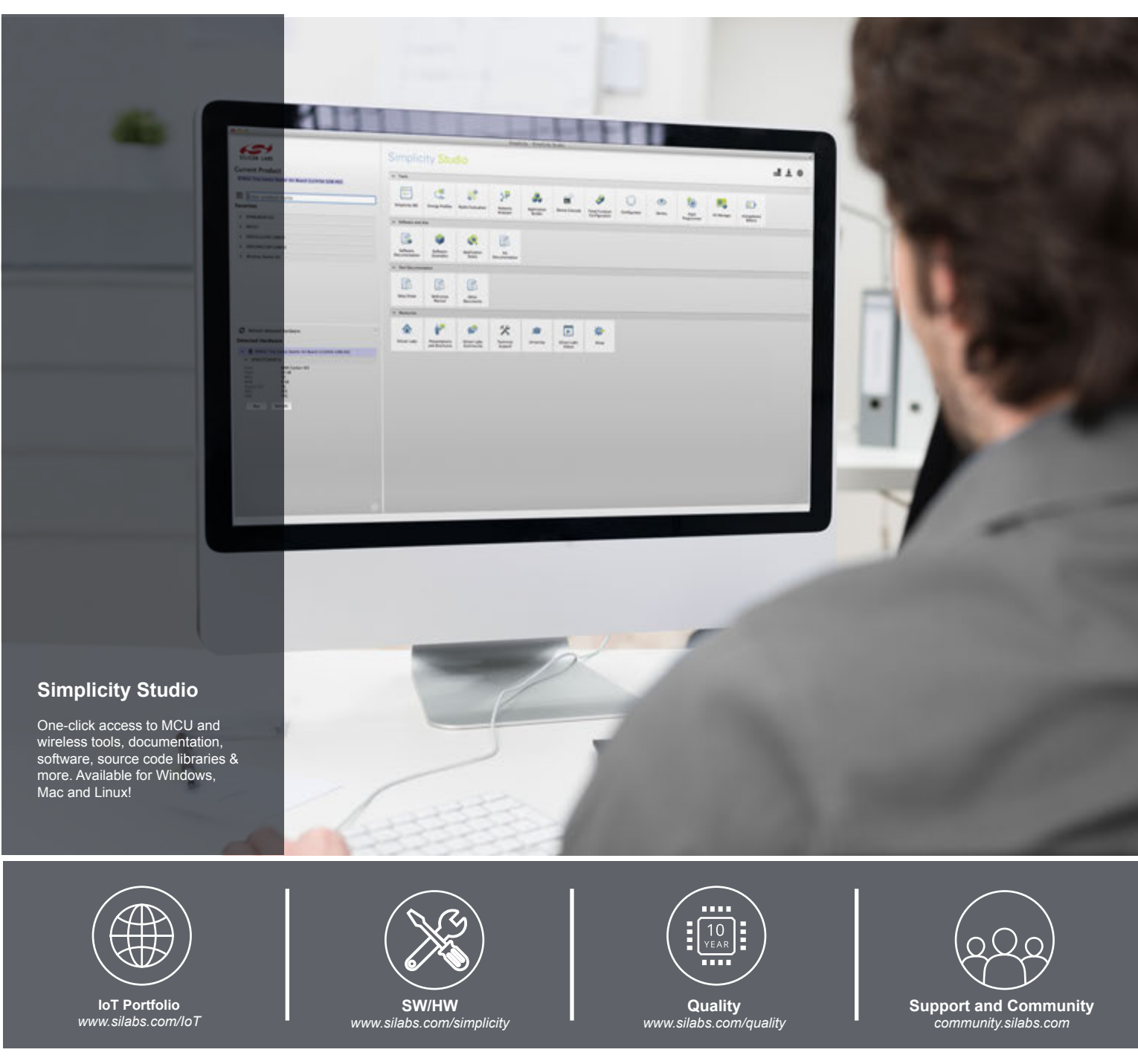

#### **Disclaimer**

Silicon Laboratories intends to provide customers with the latest, accurate, and in-depth documentation of all peripherals and modules available for system and software implementers using or intending to use the Silicon Laboratories products. Characterization data, available modules and peripherals, memory sizes and memory addresses refer to each specific device, and "Typical" parameters provided can and do vary in different applications. Application examples described herein are for illustrative purposes only. Silicon Laboratories reserves the right to make changes without further notice and limitation to product information, specifications, and descriptions herein, and does not give warranties as to the accuracy or completeness of the included information. Silicon Laboratories shall have no liability for the consequences of use of the information supplied herein. This document does not imply or express copyright licenses granted hereunder to design or fabricate any integrated circuits. The products are not designed or authorized to be used within any Life Support System without the specific written consent of Silicon Laboratories. A "Life Support System" is any product or system intended to support or sustain life and/or health, which, if it fails, can be reasonably expected to result in significant personal injury or death. Silicon Laboratories products are not designed or authorized for military applications. Silicon Laboratories products shall under no circumstances be used in weapons of mass destruction including (but not limited to) nuclear, biological or chemical weapons, or missiles capable of delivering such weapons.

#### **Trademark Information**

Silicon Laboratories Inc.® , Silicon Laboratories®, Silicon Labs®, SiLabs® and the Silicon Labs logo®, Bluegiga®, Bluegiga Logo®, Clockbuilder®, CMEMS®, DSPLL®, EFM®, EFM32®, EFR, Ember®, Energy Micro, Energy Micro logo and combinations thereof, "the world's most energy friendly microcontrollers", Ember®, EZLink®, EZRadio®, EZRadioPRO®, Gecko®, ISOmodem®, Precision32®, ProSLIC®, Simplicity Studio®, SiPHY®, Telegesis, the Telegesis Logo®, USBXpress® and others are trademarks or registered trademarks of Silicon Laboratories Inc. ARM, CORTEX, Cortex-M3 and THUMB are trademarks or registered trademarks of ARM Holdings. Keil is a registered trademark of ARM Limited. All other products or brand names mentioned herein are trademarks of their respective holders.

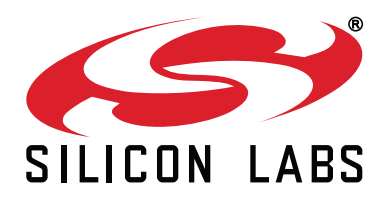

**Silicon Laboratories Inc. 400 West Cesar Chavez Austin, TX 78701 USA**

#### **http://www.silabs.com**